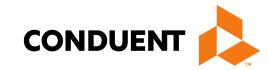

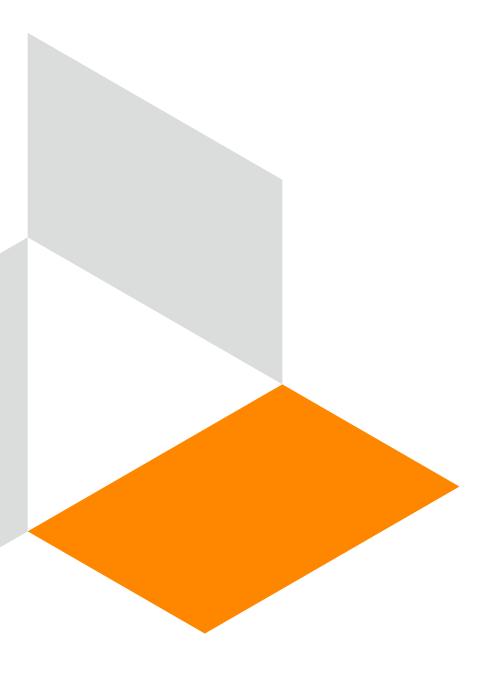

### IHS/Tribal 638 Workshop

**New Mexico Medicaid** 

**Conduent Government Healthcare Solutions** 

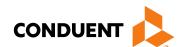

### Purpose

The purpose of this workshop is to provide an overview on verifying eligibility, submitting claims, adjustments and voids using the New Mexico Medicaid Portal as well as discussing NM Medicaid policy and resources for IHS/Tribal 638 facilities.

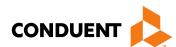

### Ways to Check Eligibility

- On-Line Eligibility Inquiry—Web Portal: https://nmmedicaid.portal.conduent.com/static/index.htm
- Automatic Voice Response System (AVRS) 800-820-6901
- Conduent Eligibility Help Desk: 800-705-4452
   Monday Wednesday & Friday (Mountain Time) 8:00 a.m. 5:00 p.m.
   Thursday (Mountain Time) 8:00 a.m. 4:00 p.m.

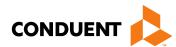

### Medicaid Limited Benefit Categories of Eligibility

029: Family Planning Benefits041: QMB - Age 65 and Over

044: QMB - Under 65

301: Pregnancy Related Medicaid

#### For a Categories of Eligibility (COE) & description listing, go to:

http://www.hsd.state.nm.us/uploads/files/Looking%20For%20Information/General%20Information/Rules%20and%20Statutes/Medical%20Assistance%20Division/MAD%20NMAC%20Eligibility%20Program%20Manual/Eligibility%20Pamphlets/EP%20revised%206\_17.pdf

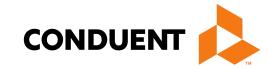

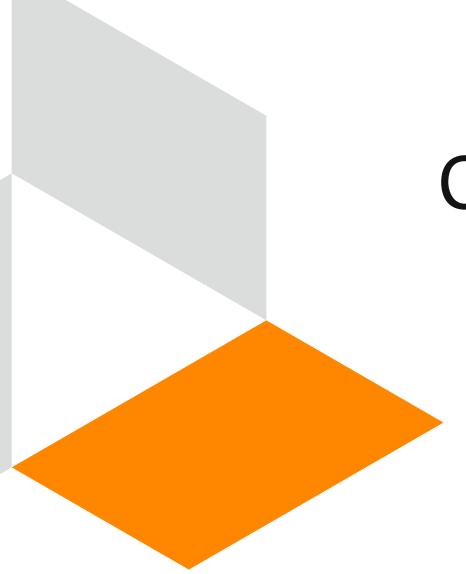

### Claim Form Instructions

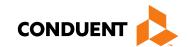

### Where to get a copy of Claim Form Instructions

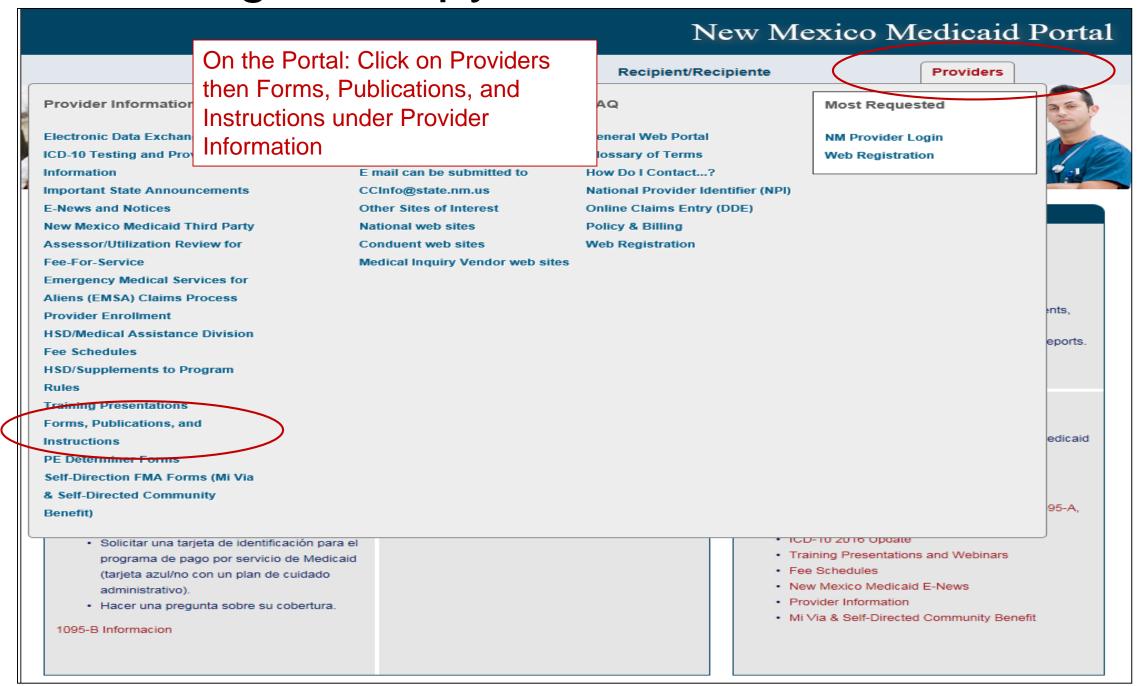

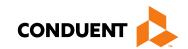

### Where to get a copy of Claim Form Instructions

# Forms, Publications, and Instructions For more information on HSD program policies, refer to: New Mexico Medical Assistance Division Program Policy Manual and Provider Packet Appendix for specific policy manual sections which apply to your specific provider type and specialty. Adjustments, Voids, and Inquiries The following publications contain detailed instructions for filling out the Adjustment/Void Request Form (AVR) and the claim inquiry form. Downloading Tips Topic PowerPoint Adobe

| Topic                           | PowerPoint  | Adobe      |
|---------------------------------|-------------|------------|
| Adjustment or Void Request Form | Word Format | PDF Format |
| Reconsideration Request Form    | Word Format | PDF Format |
|                                 |             | -          |

| Box by Box Instructions for Completing Claim Forms |               |            |
|----------------------------------------------------|---------------|------------|
| Topic                                              | Word          | Adobe      |
| CMS-1500 Professional Claim Form                   | Not Available | PDF Format |
| UB-04 Institutional Claim Form                     | Not Available | PDF Format |
| ADA 2012 Dental Claim Form                         | Not Available | PDF Format |

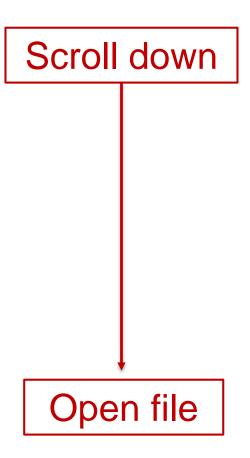

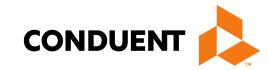

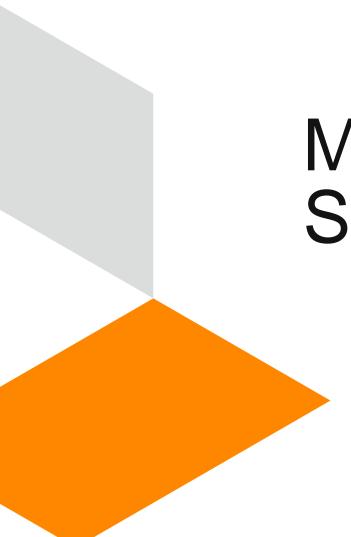

### Medicaid Online Primary Claim Submission

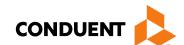

### Online Claims Entry

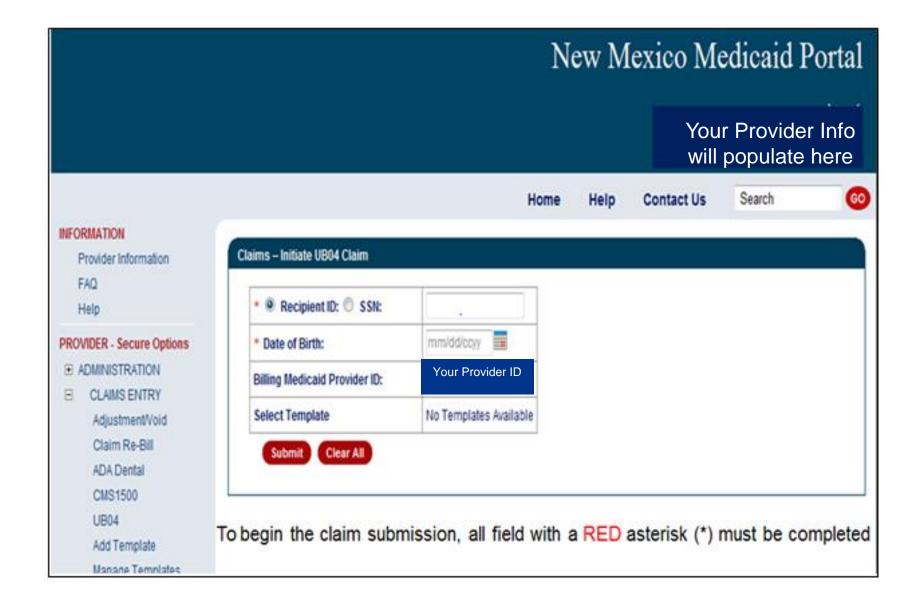

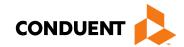

### Online Claims Entry Primary Claim Continued

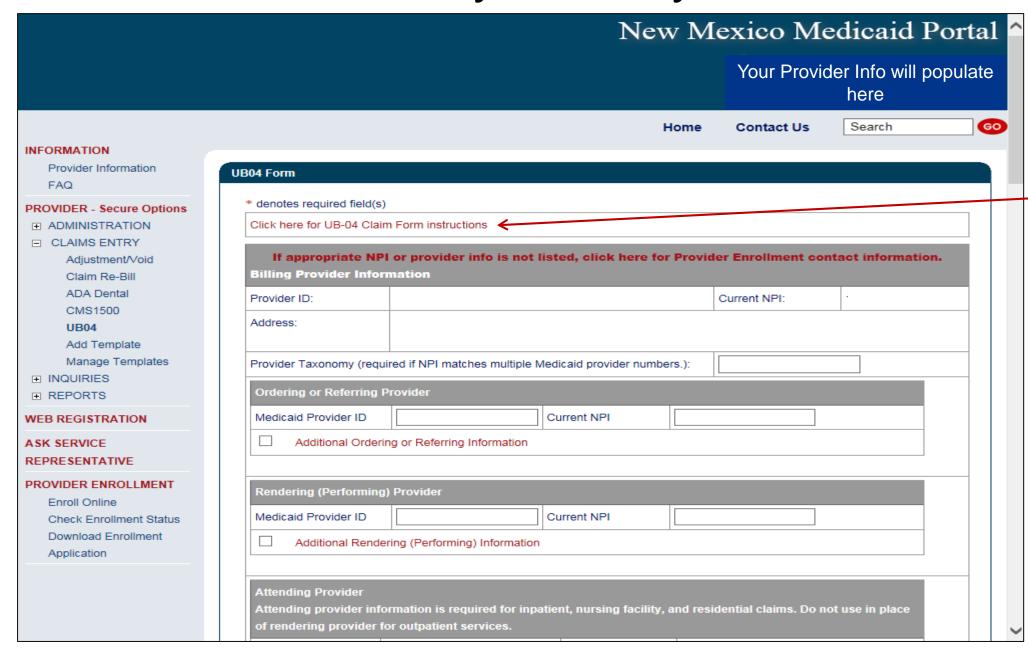

Click on the Red Text for the UB-04 Claim form instructions

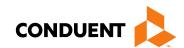

### Additional Information Option Continued

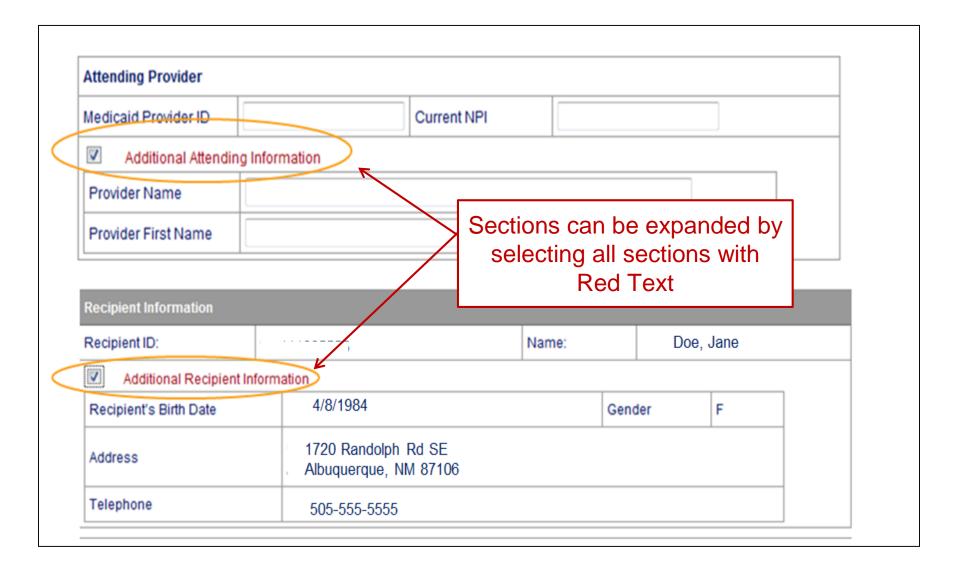

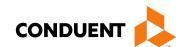

### Online Claims Entry Primary Claim Continued

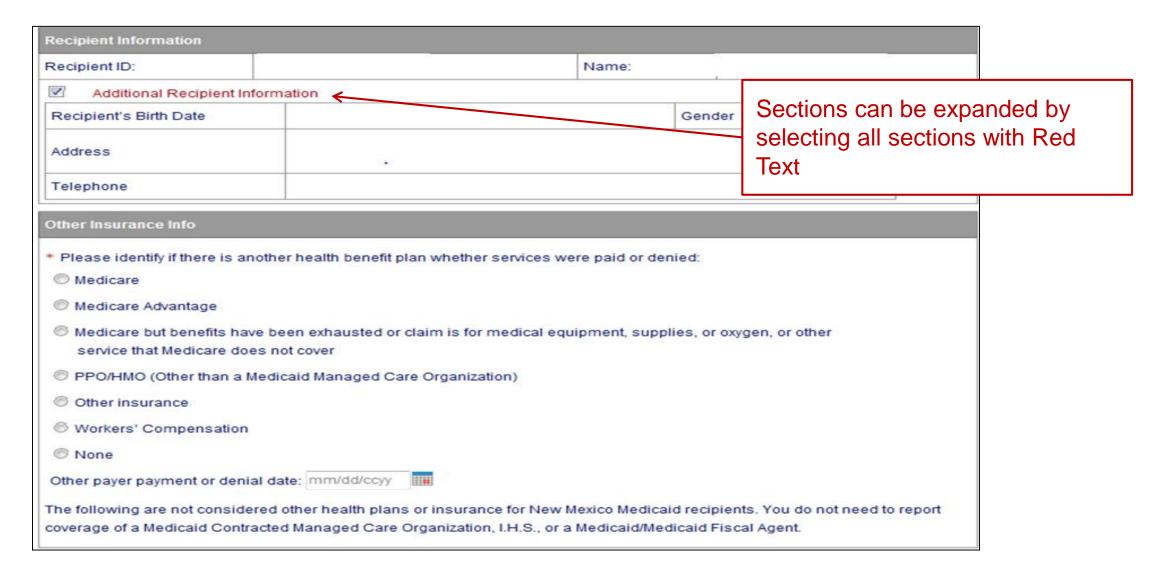

### Online Claims Entry Primary Claim Continued

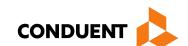

| * Type of Bill:         |                                   |                 |                       |          |                          |             |               |
|-------------------------|-----------------------------------|-----------------|-----------------------|----------|--------------------------|-------------|---------------|
| Patient CNTL #          | <i>‡</i> :                        |                 | Medical Record<br>#:  |          |                          |             |               |
| Service Dates           |                                   |                 |                       |          |                          | <b> </b>    |               |
| *From:                  | mm/dd/ccyy                        | <b>III</b>      | *To:                  | mm/dd/cc | уу                       |             |               |
| Treatment Auth<br>Code: | norization                        |                 | Timely Filing<br>TCN: |          |                          |             | 7             |
| Admiss                  | ion Information (Required for in  | patient claims) | <del>-</del>          |          | Sections can be expan    | nded by     |               |
| Condition               | on Codes 🗲                        |                 |                       |          |                          |             |               |
| Occurre                 | nce Code Date                     |                 |                       |          | selecting all sections v | vitn Red    |               |
| Value C                 | odes                              |                 |                       |          | Text                     |             |               |
| Diagnosis Cod           | des (At least one entry required) | <del></del>     |                       |          |                          |             |               |
| Admission Di            | agnosis:                          |                 |                       |          |                          |             |               |
| *Principal Dia          | agnosis:                          | OA: Select      |                       | -        | Decimal point is not i   | required fo | or diagnosi   |
| Code                    | POA                               |                 | Code                  | POA      | Using a decimal poin     | t will resu | It in the err |
| 1:                      | Select                            | -               | 2:                    | Select   |                          | je below.   |               |
| 3:                      | Select                            | -               | 4:                    | Select   | _                        | •           |               |
| 5:                      | Select                            | _               | 6:                    | Select   | "Diagnosis Code (        | 1-17) does  | s not allow   |
| 7:                      | Select                            | •               | 8:                    | Select   | deci                     | mals"       |               |
| 9:                      | Select                            | •               | 10:                   | Select   |                          |             |               |
| 11:                     | Select                            | •               | 12:                   | Select   | •                        |             |               |
| 13:                     | Select                            | •               | 14:                   | Select   | -                        |             |               |
|                         | Select                            | •               | 16:                   | Select   | •                        |             |               |
| 15:                     |                                   |                 |                       |          |                          |             |               |

Note: The web portal has been formatted to allow 12 diagnosis codes which matches the CMS-1500. UB-04 allows for 17 diagnosis codes.

### Online Claims Entry -- Attachments

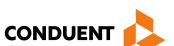

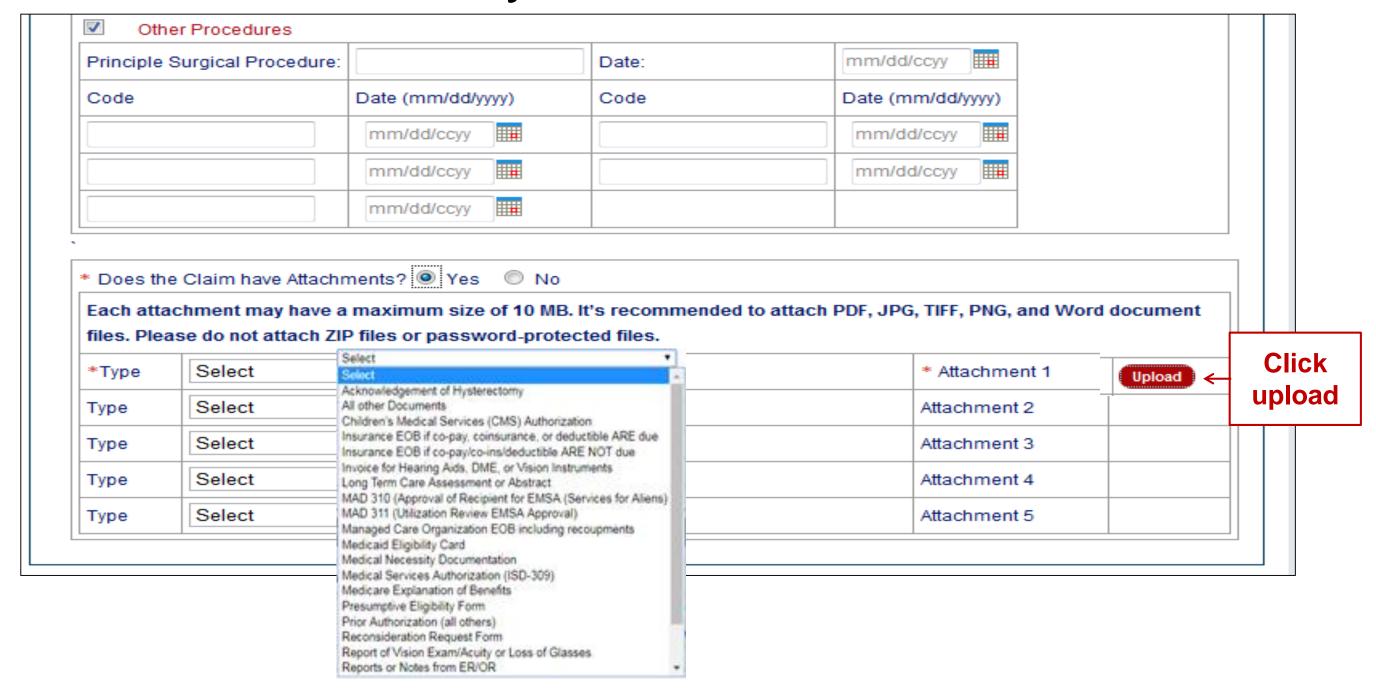

### Online Claims Entry – Attachments Continued

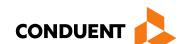

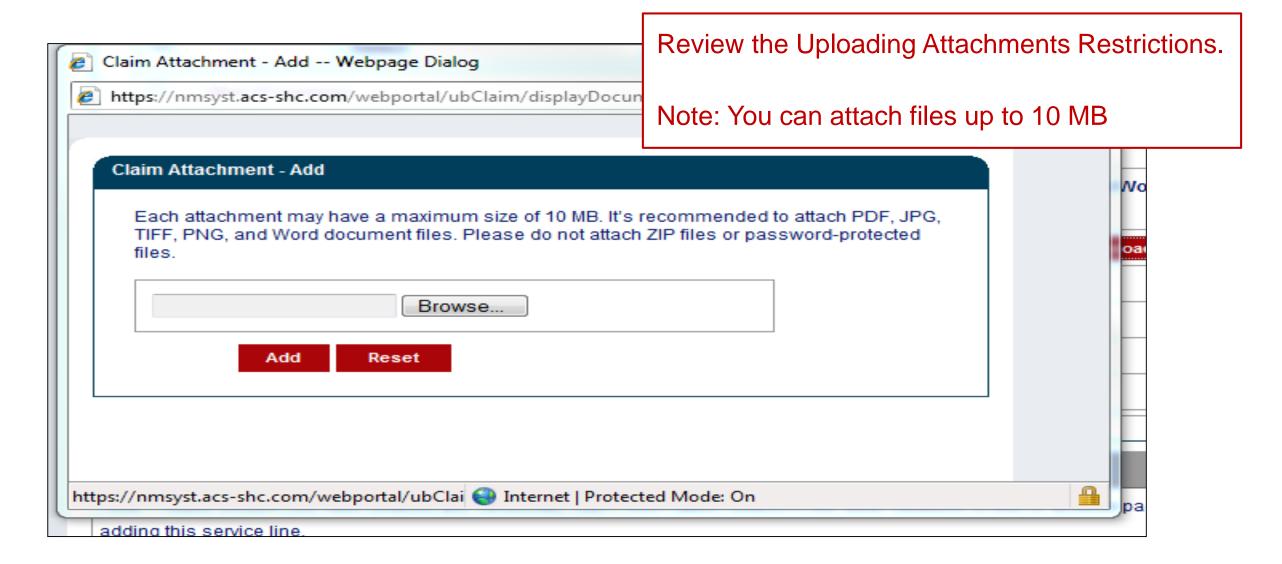

Do not upload ZIP Files, Excel Spreadsheets or Password Protected Files.

### Online Claims Entry Primary Claim Continued

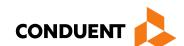

|                          |               |        |           | _         | Submitt | ed      |        |        |   |
|--------------------------|---------------|--------|-----------|-----------|---------|---------|--------|--------|---|
| Rev Code Procedure       | Modifiers     | Rate   | Service D |           | Units   | Charges | Edit   | Delete |   |
|                          |               |        |           |           |         |         |        |        |   |
| 11.0                     |               |        |           |           |         |         |        |        |   |
| dd Service Line Item     |               |        |           |           |         |         |        |        |   |
| Add Service Line Item    |               |        |           |           |         |         |        |        |   |
| denotes required field * | (s)           |        |           |           |         |         |        |        |   |
| New Covered Individual   |               |        |           |           |         |         |        |        |   |
| * Revenue Code:          |               |        |           |           |         |         |        |        |   |
| Procedure Code:          |               |        |           | Modifier  | s:      |         |        |        |   |
| Rate:                    |               |        |           |           |         |         |        |        |   |
| * Service Date:          | mm/dd         | /ссуу  | <b>ii</b> |           |         |         |        |        |   |
| * Service Units:         |               |        |           | * Line I  | tem C   | harge:  |        |        |   |
| Non Coverage Charges \$  | <b>5</b> :    |        |           |           |         |         |        |        |   |
| NDC:                     |               |        |           |           |         |         |        |        |   |
| NDC Quantity:            |               |        |           | Unit of I | Measu   | re:     | Select |        | - |
|                          |               |        |           |           | 7       |         |        |        |   |
| All fields with a Red A  | sterisk (*) a | are RE | QUIREI    | O fields  |         |         |        |        |   |
|                          |               |        |           |           |         |         |        |        |   |
| Diagnosis codes do n     |               |        | 17.       |           |         |         |        |        |   |
|                          |               | 1      | ~/ \      |           |         |         |        |        |   |

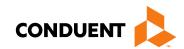

### Online Claims Entry Primary Claim Continued

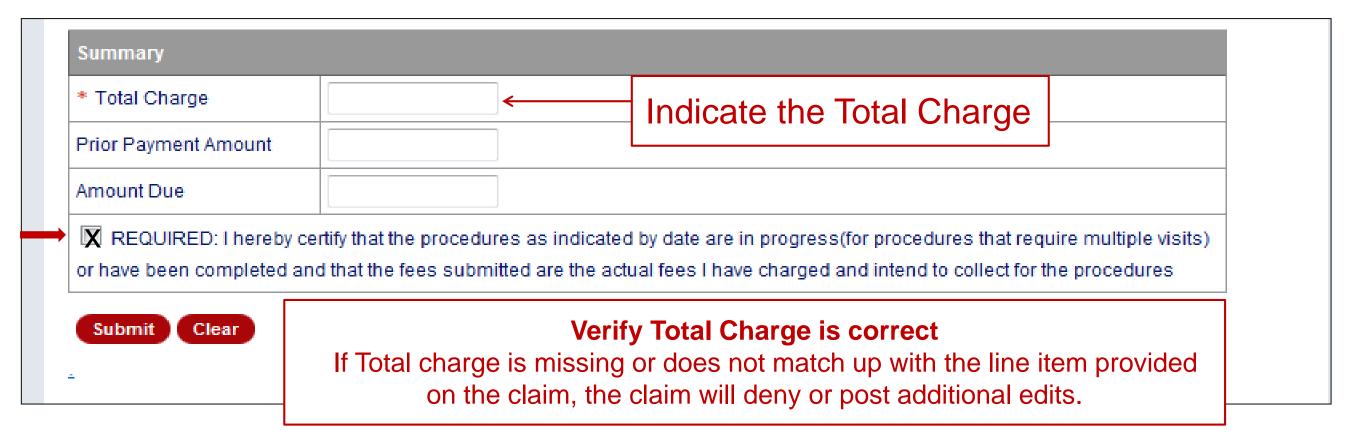

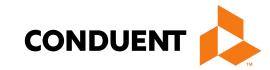

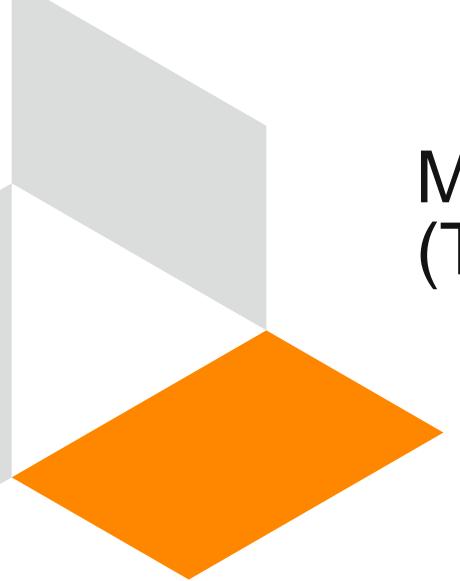

## Medicaid Third Party Liability (TPL) Claim

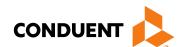

### Third Party Liability (TPL) Tips

- TPL is commercial insurance
- TPL must be billed primary to Medicaid unless it is a tribal self insured policy
- Medicaid does not consider Medicare TPL

Continued on next page . . .

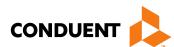

### Third Party Liability (TPL) Tips Continued

- Attach the TPL EOB showing the payment/denial with the claim.
- Always include the explanation page of the EOB along with the page of the EOB that shows payment/denial.

### Third Party Liability (TPL) Continued

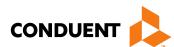

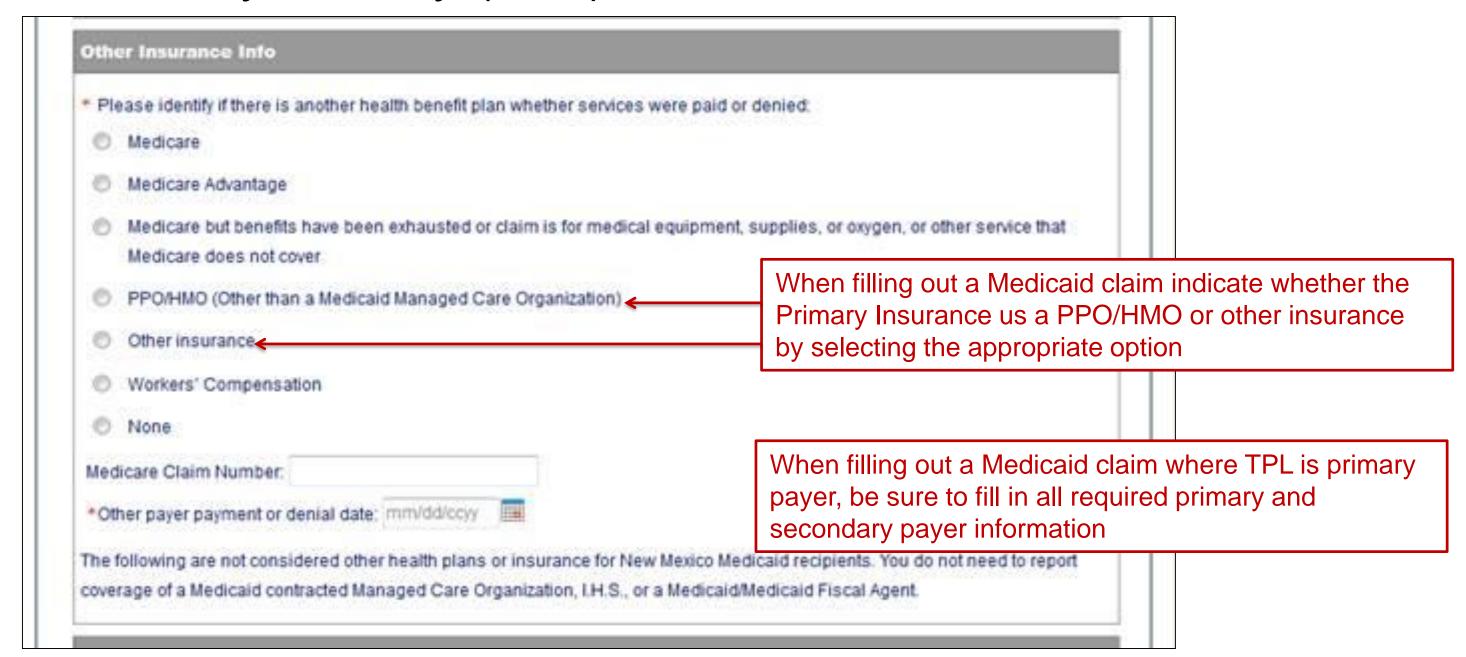

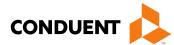

### Third Party Liability (TPL) Continued

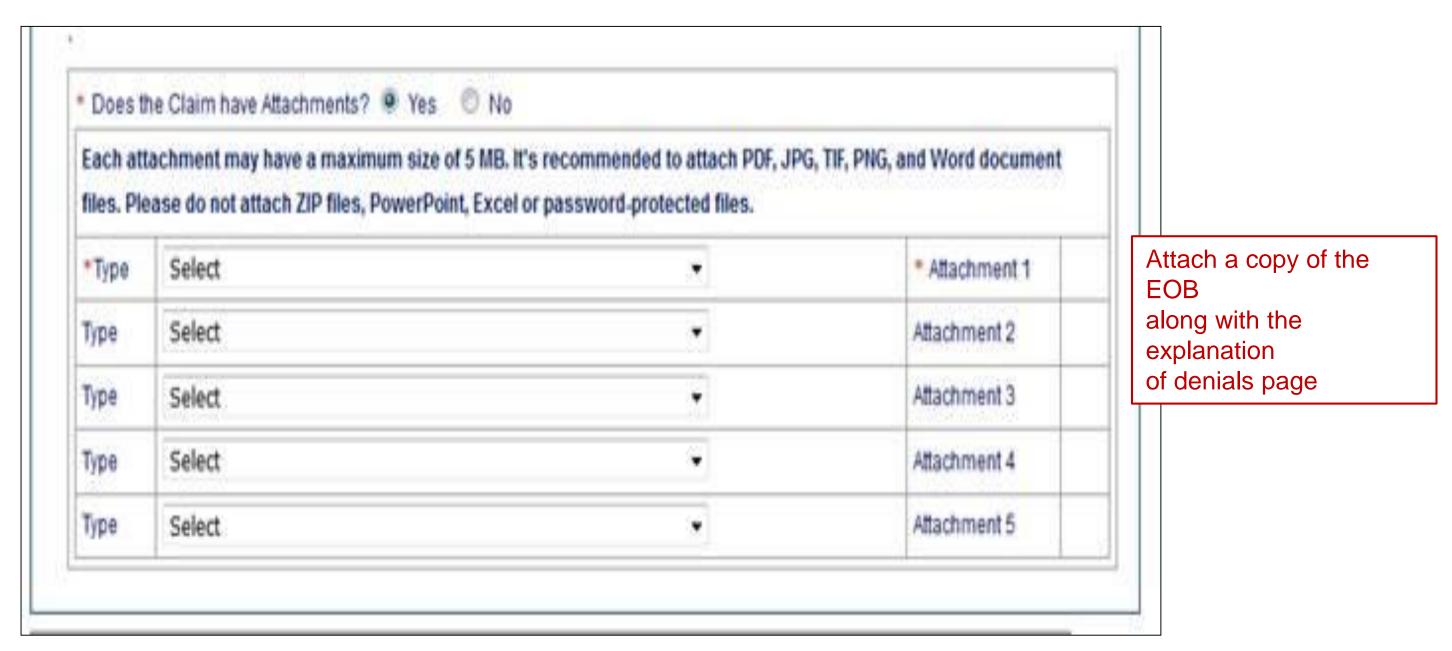

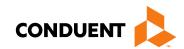

### Third Party Liability (TPL) Continued

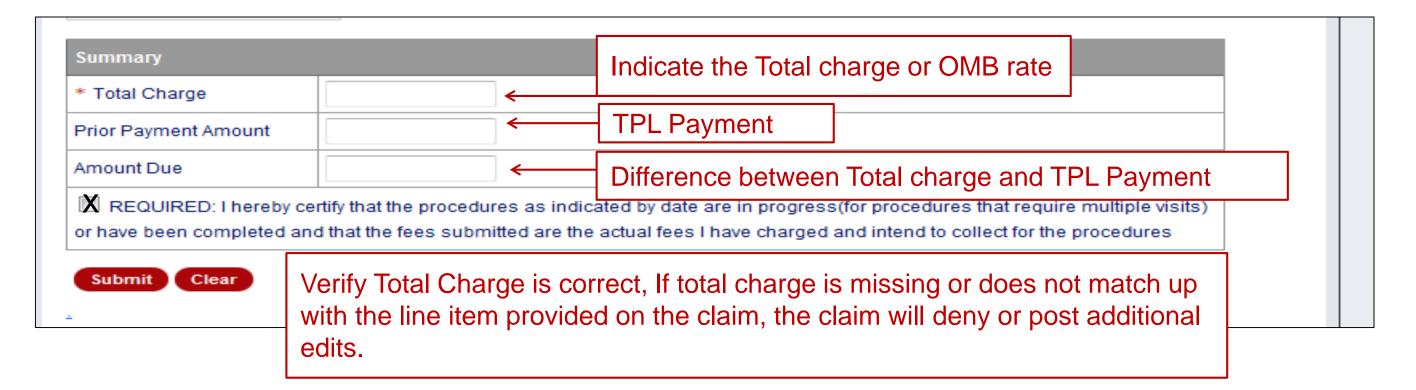

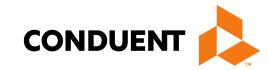

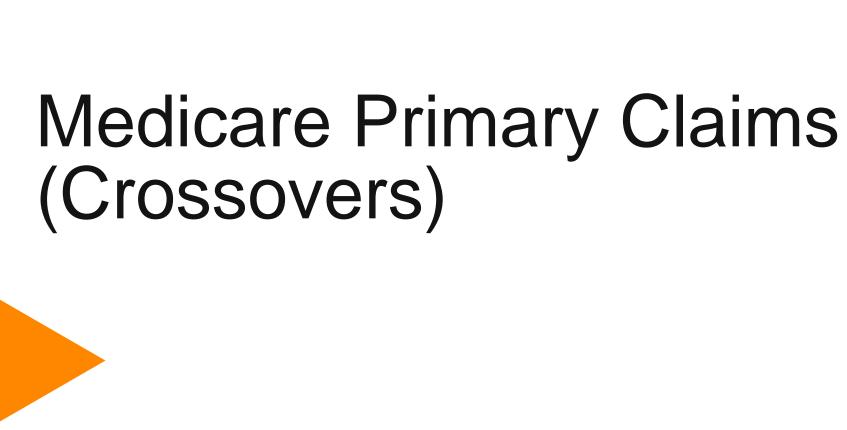

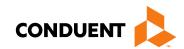

### Medicare Primary Claims Continued

| Recipient Information                                        |                           |                    |               |                  |          |            |
|--------------------------------------------------------------|---------------------------|--------------------|---------------|------------------|----------|------------|
| Recipient ID:                                                | -                         |                    | Name:         |                  |          | -          |
| Additional Recipient Inform                                  | mation                    |                    | ða.           |                  |          |            |
| Recipient's Birth Date                                       |                           |                    |               | Gender           | F        |            |
| Address                                                      | 0.0                       |                    |               |                  |          |            |
| Telephone                                                    |                           |                    |               |                  |          |            |
| Other Insurance Info                                         |                           |                    |               |                  |          |            |
| Please identify if there is anoth                            | as bealth benefit plan wh | ather conseque     | so poid os do | nindi            |          |            |
| ● Medicare ←                                                 |                           | te "Medicare       |               |                  | ccovor c | ubmiccio   |
| Medicare Advantage                                           | Indica                    | te Medicare        | e ioi ivie    | dicare Cro       | 550vei 5 | ubillissio |
| Medicare but benefits have b<br>service that Medicare does n |                           | s for medical equi | ipment, supp  | lies, or oxygen, | or other |            |
|                                                              | licaid Managed Care Orga  | anization)         |               |                  |          |            |
| PPO/HMO (Other than a Med                                    |                           |                    |               |                  |          |            |
| PPO/HMO (Other than a Medi Other insurance                   |                           |                    |               |                  |          |            |
|                                                              |                           |                    |               |                  |          |            |
| Other insurance                                              |                           |                    |               |                  |          |            |
| Other insurance Workers' Compensation                        | date: mm/dd/ccyy          |                    |               |                  |          |            |

Continued on next page . . .

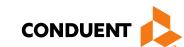

### Medicare Primary Claims Continued

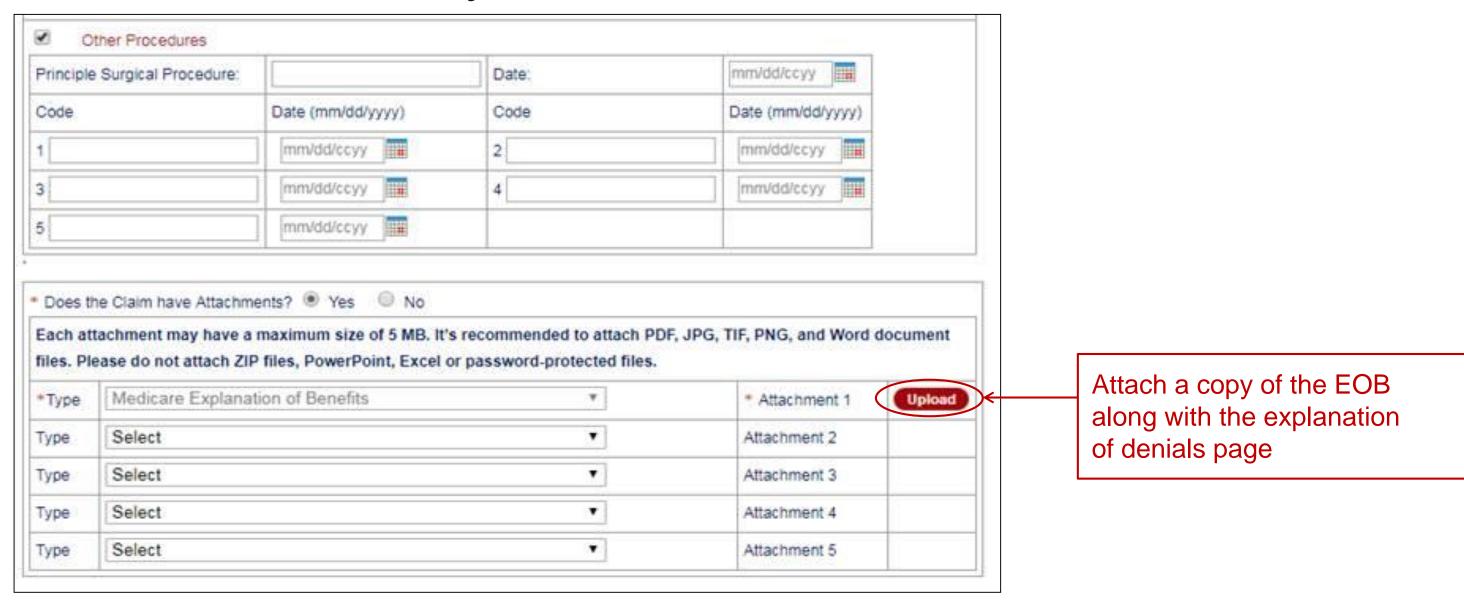

Continued on next page . . .

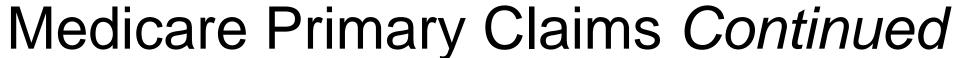

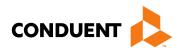

| Add Service Line Item            |                |                               |        | × |                                                   |
|----------------------------------|----------------|-------------------------------|--------|---|---------------------------------------------------|
| denotes required field(s         | )              |                               |        |   |                                                   |
| New Covered Individual           |                |                               |        |   |                                                   |
| * Revenue Code:                  |                |                               |        |   |                                                   |
| Procedure Code:                  |                | Modifiers:                    |        |   |                                                   |
| Rate:                            | 1              |                               |        |   |                                                   |
| Service Date:                    | mm/dd/ccyy Rec | ommended for Outpatient       |        |   |                                                   |
| *Service Units:                  |                | * Line Item Charge:           |        | = |                                                   |
| Non Coverage Charges \$:         |                |                               |        |   |                                                   |
| NDC:                             |                |                               |        |   |                                                   |
| NDC Quantity:                    |                | Unit of Measure:              | Select |   |                                                   |
| Ordering or Referring Pro        | ovider         |                               |        |   |                                                   |
| Provider ID:                     |                | Current NPI:                  |        |   |                                                   |
| Provider Taxonomy:               | 1              |                               |        | = |                                                   |
| Rendering Provider               |                |                               |        |   |                                                   |
| Provider ID:                     |                | Current NPI:                  |        | = |                                                   |
| Provider Taxonomy:               | . 1            |                               |        |   |                                                   |
| Other Insurance Info             |                |                               |        |   | Other Insurance                                   |
| Co ins Amt:                      |                | Deductible:                   |        |   |                                                   |
| Copay:                           |                | Psych Reduction<br>Amount:    |        | < | Information can be inputed at the line item level |
| Prior Payment Allowed<br>Amount: |                | Prior Payment Paid<br>Amount: |        |   | here                                              |

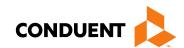

### Medicare Primary Claims Continued

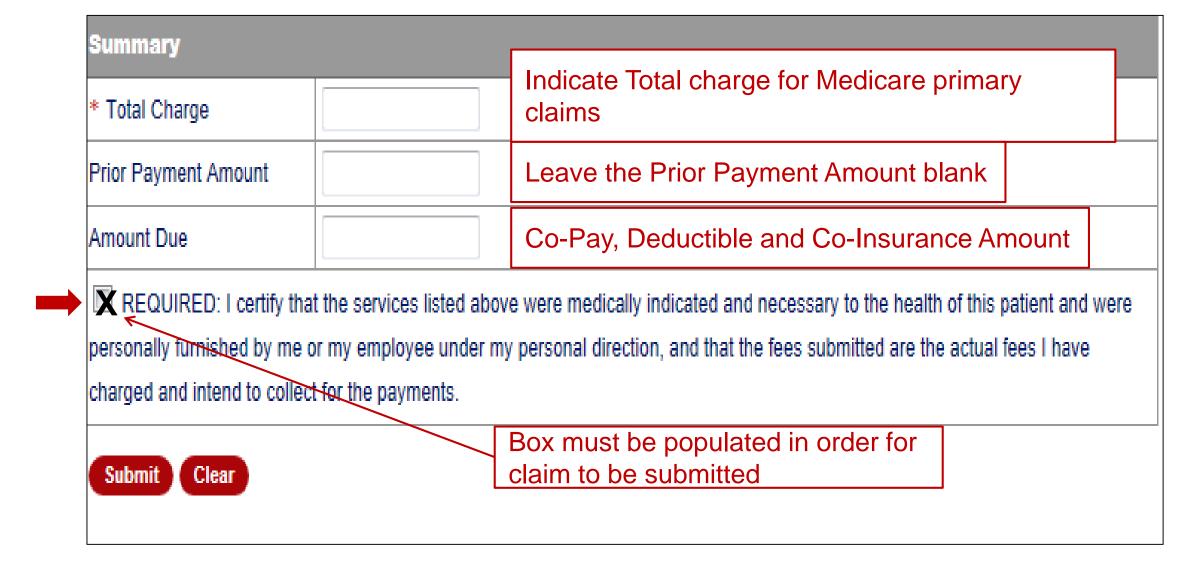

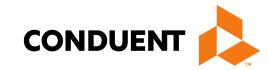

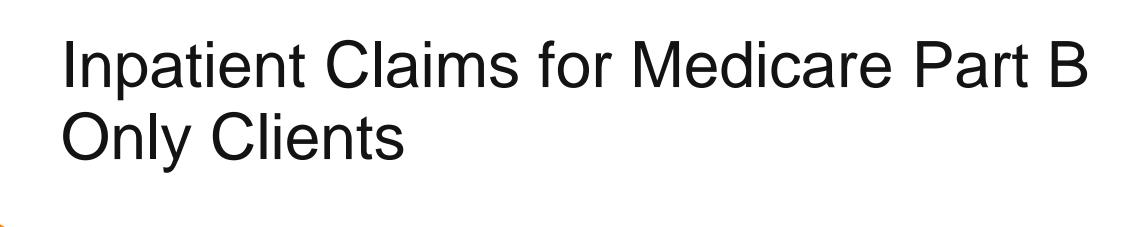

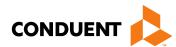

#### Inpatient Claims for Medicare Part B Only Clients Continued

Certain Medicaid/Medicare clients only have Medicare Part B coverage. Medicare may cross over the Part B claim with type of bill 121. The Crossover claim does not have an accommodation revenue code on it. The claim will deny and the provider will need to resubmit and include the following on the claim:

- Use type of bill "121"
- Attach a copy of the EOMB indicate Medicare paid amount in previous payment box.

Continued on next page . . .

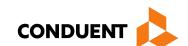

### Inpatient Claims for Medicare Part B Only Continued

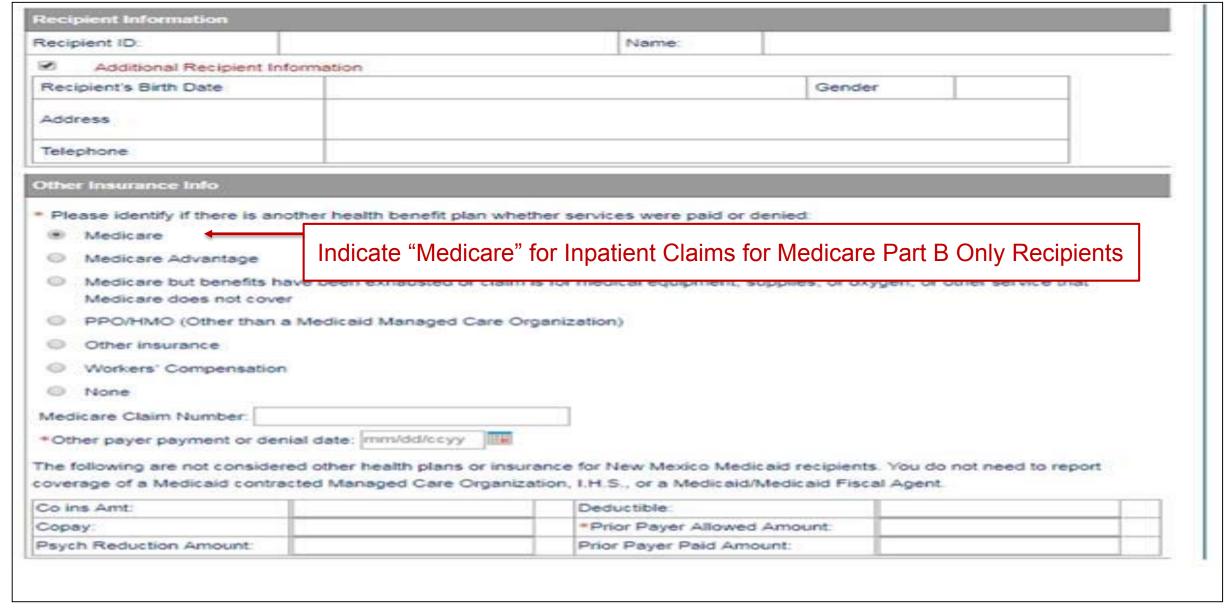

Continued on next page . . .

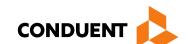

### Inpatient Claims for Medicare Part B Only Continued

| Principle                             | Surgical Procedure:                                                         |                          | Date:                                                    | mm/dd/ccyy                       |               |
|---------------------------------------|-----------------------------------------------------------------------------|--------------------------|----------------------------------------------------------|----------------------------------|---------------|
| Fillicipie                            | s Surgical Procedure.                                                       |                          | Date.                                                    | пилосиссуу шш                    |               |
| 1                                     |                                                                             | Date (mm/dd/yyyy)        | Code                                                     | Date (mm/dd/yyyy)                |               |
|                                       |                                                                             | mm/dd/ccyy 2             |                                                          | mm/dd/ccyy                       |               |
| 3                                     |                                                                             | mm/dd/ccyy               | 4                                                        | mm/dd/ccyy                       |               |
| 5                                     |                                                                             | mm/dd/ccyy               |                                                          |                                  |               |
| Does to                               | he Claim have Attachm                                                       | ents?  Yes No            |                                                          |                                  |               |
| Each at                               | tachment may have a                                                         |                          |                                                          | F, JPG, TIF, PNG, and Word docum | 000000        |
| Each at                               | tachment may have a<br>ease do not attach ZIF                               | maximum size of 5 MB. It | 's recommended to attach PD or password-protected files. |                                  | Attach        |
| Each at                               | tachment may have a                                                         | maximum size of 5 MB. It |                                                          |                                  | Attach Copy o |
| Each at<br>files. Pl                  | tachment may have a<br>ease do not attach ZIF                               | maximum size of 5 MB. It | or password-protected files.                             |                                  | Attach        |
| Each at<br>files. Pl                  | tachment may have a<br>ease do not attach ZIF<br>Medicare Explana           | maximum size of 5 MB. It | or password-protected files.                             | * Attachment 1                   | Attach Copy o |
| Each at<br>files. Pl<br>*Type<br>Type | tachment may have a<br>ease do not attach ZIF<br>Medicare Explana<br>Select | maximum size of 5 MB. It | or password-protected files.                             | * Attachment 1  Attachment 2     | Attach Copy o |

Continued on next page . . .

### Inpatient Claims for Medicare Part B-Only Continued CONDUENT 📤

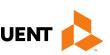

| denotes required field(s         | )               |                               |        | _                                                     |                                                 |
|----------------------------------|-----------------|-------------------------------|--------|-------------------------------------------------------|-------------------------------------------------|
| New Covered Individual           |                 |                               |        |                                                       |                                                 |
| * Revenue Code:                  |                 |                               |        |                                                       |                                                 |
| Procedure Code:                  |                 | Modifiers:                    |        |                                                       |                                                 |
| Rate:                            | 1               |                               |        |                                                       |                                                 |
| Service Date:                    | mm/dd/ccyy Reco | ommended for Outpatient       |        |                                                       |                                                 |
| *Service Units:                  |                 | * Line Item Charge:           |        | =                                                     |                                                 |
| Non Coverage Charges \$:         |                 |                               |        |                                                       |                                                 |
| NDC:                             |                 |                               |        |                                                       |                                                 |
| NDC Quantity:                    |                 | Unit of Measure:              | Select |                                                       |                                                 |
| Ordering or Referring Pro        | ovider          |                               |        |                                                       |                                                 |
| Provider ID:                     |                 | Current NPI:                  |        |                                                       |                                                 |
| Provider Taxonomy:               |                 |                               |        | =                                                     |                                                 |
| Rendering Provider               |                 |                               |        |                                                       |                                                 |
| Provider ID:                     |                 | Current NPI:                  |        | =                                                     |                                                 |
| Provider Taxonomy:               |                 |                               |        |                                                       |                                                 |
| Other Insurance Info             |                 |                               |        |                                                       | Other Insurance                                 |
| Co ins Amt:                      |                 | Deductible:                   |        |                                                       |                                                 |
| Copay:                           |                 | Psych Reduction<br>Amount:    |        | <del>&lt;                                      </del> | Information can be input at the line item level |
| Prior Payment Allowed<br>Amount: |                 | Prior Payment Paid<br>Amount: |        |                                                       | here                                            |

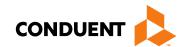

### Inpatient Claims for Medicare Part B-Only Continued

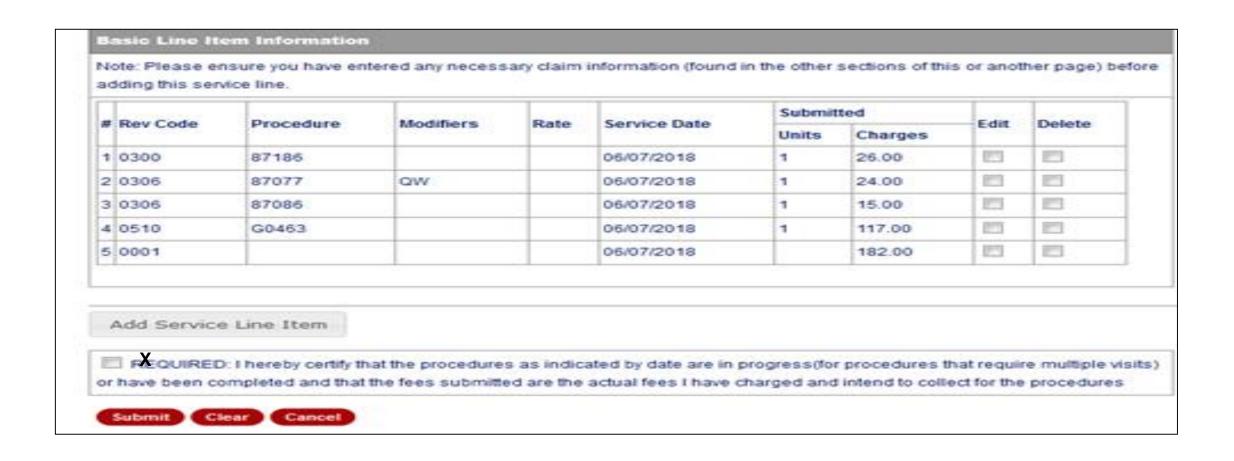

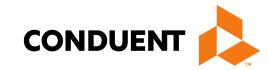

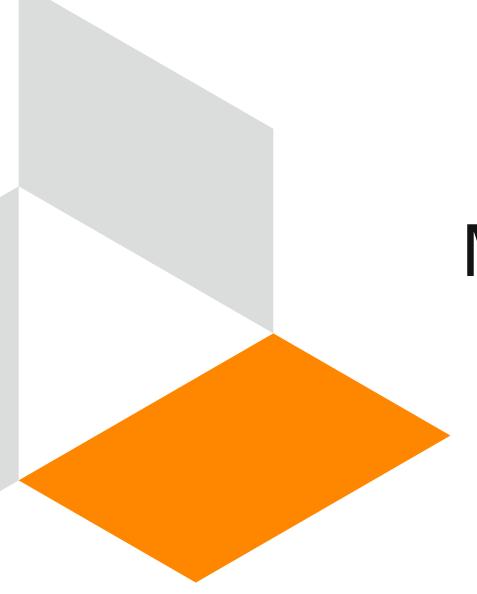

### Multiple Encounters

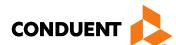

### Multiple Encounters

An encounter is a face-to-face visit between a client and an IHS provider. Multiple encounters can occur on the same date of service when the services are distinct.

The following are billable revenue codes:

0510 – Medicare Primary

0512 - Dental

0519 – Outpatient Physical Health

0529 - FQHC

0919 – Behavioral Health

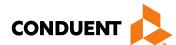

#### Multiple Encounters Continued

More than one OMB charge can be billed in a day if the recipient:

- has different distinct services such as going to a dentist then to an eye exam on the same day.
- goes a second time to the same facility on the same day with a different diagnosis.
- was seen for a condition and returned the same day due to condition progression.

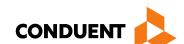

# Billing Up to Three Encounters on the Same DOS

#### **Basic Line Item Information**

Note: Please ensure you have entered any necessary claim information (found in the other sections of this or another page) before adding this service line.

| # | # Rev Code | Procedure | Modifiers | Rate   | Service Date | Submitted |         | Edit | Delete |
|---|------------|-----------|-----------|--------|--------------|-----------|---------|------|--------|
| " |            |           |           |        |              | Units     | Charges | Luit | Delete |
| 1 | 0519       |           |           | 427.00 | 05/18/2018   | 3         | 1281.00 |      |        |
| 2 | 0001       |           |           |        |              |           | 1281.00 |      |        |

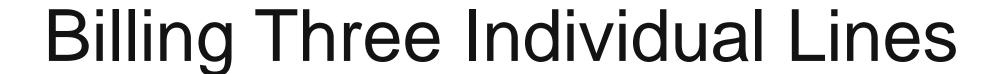

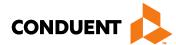

#### **Basic Line Item Information**

Note: Please ensure you have entered any necessary claim information (found in the other sections of this or another page) before adding this service line.

|   | Day Codo | Dragadura | Modifiero | Data   | Camilaa Data | Submit | ted     | Edit | Delete |
|---|----------|-----------|-----------|--------|--------------|--------|---------|------|--------|
| # | Rev Code | Procedure | Modifiers | Rate   | Service Date | Units  | Charges |      |        |
| 1 | 0519     |           |           | 427.00 | 05/18/2018   | 1      | 427.00  |      |        |
| 2 | 0519     |           |           | 427.00 | 05/18/2018   | 1      | 427.00  |      |        |
| 3 | 0519     |           |           | 427.00 | 05/18/2018   | 1      | 427.00  |      |        |
| 4 | 0001     |           |           |        |              | 3      | 1281.00 |      |        |

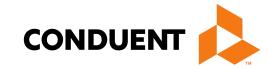

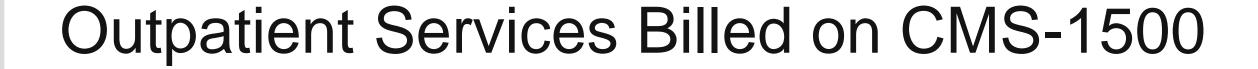

#### **Outpatient Services**

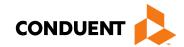

Some services are not part of the OMB rate and are billed on the CMS 1500 form and reimbursed at the fee schedule rate.

- Ambulatory surgical center facility services (ASC)
- Anesthesia (professional charges)
- Targeted case management
- Hearing aids (hearing testing is reimbursed at the OMB rate)
- Physician inpatient hospital visits and surgeries
- Smoking cessation
- Telehealth charge (telemedicine)
- Transportation claims are paid at transportation rates
- Vision appliances frames, lenses, dispensing glasses, contacts, etc. (The exam is in the OMB rate which is billed separately.)
- Pharmacy claims which are billed as a pharmacy transaction rather than the CMS 1500

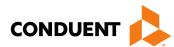

## Outpatient Services Continued

- Note that it is incorrect to bill laboratory codes, radiology codes, physician office visit codes, and physician emergency room codes as additional lines on the claim with the OMB revenue codes.
- Note that the OMB rate can be billed when the physician is supervising the RN or LPN and signs
  the medical record (including after a nurse provides an EPSDT screening, or reviews a radiology
  image taken by a technician).

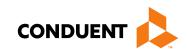

### Online Claims Entry for CMS-1500

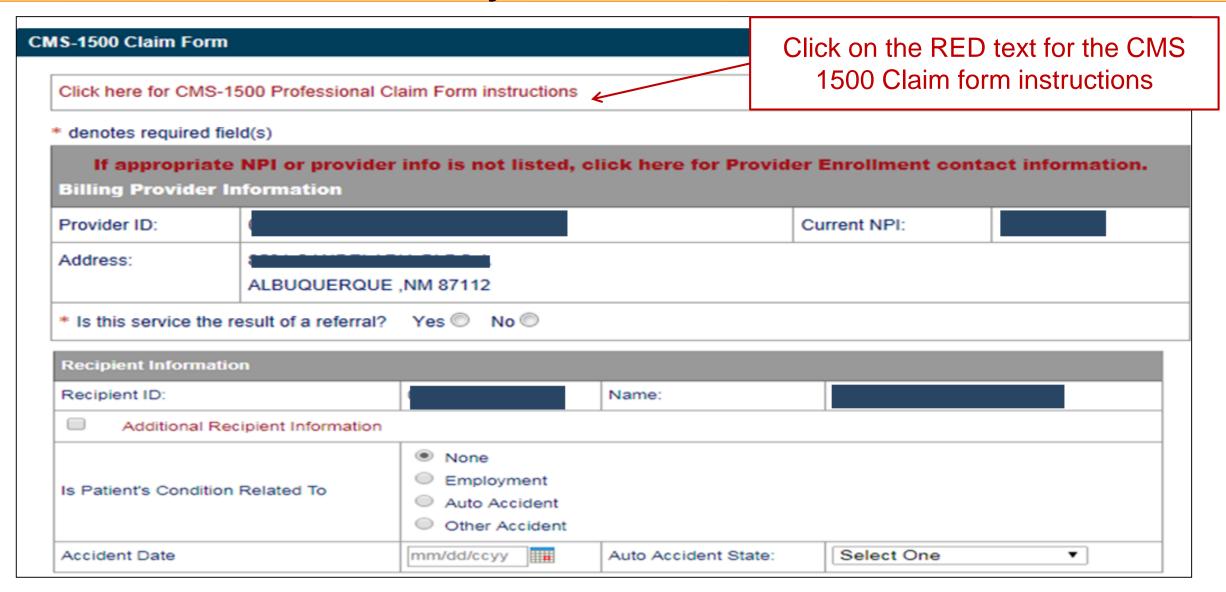

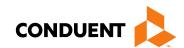

#### Online Claims Entry for CMS-1500 –Relevant Dates

| Relevant Dates                                |                  | Expanded 'Releva |  |  |
|-----------------------------------------------|------------------|------------------|--|--|
| Date of Current Illness, Injury, or Pregnancy | mm/dd/ccyy       |                  |  |  |
| Date of Similar Illness                       | mm/dd/ccyy       |                  |  |  |
| Dates Unable to Work                          | From: mm/dd/ccyy | To: mm/dd/ccyy   |  |  |
| Hospitalization Dates                         | From: mm/dd/ccyy | To: mm/dd/ccyy   |  |  |

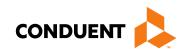

#### Online Claims Entry for CMS-1500 – Line Item Information

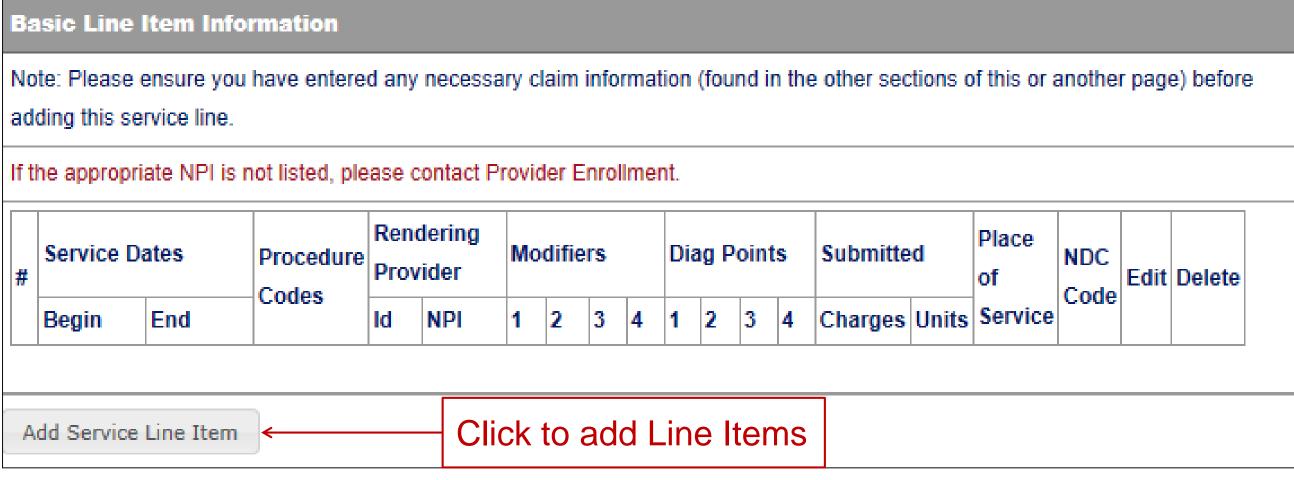

Continued on next page . . .

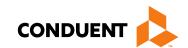

#### Online Claims Entry CMS-1500 – Line Item Information Continued

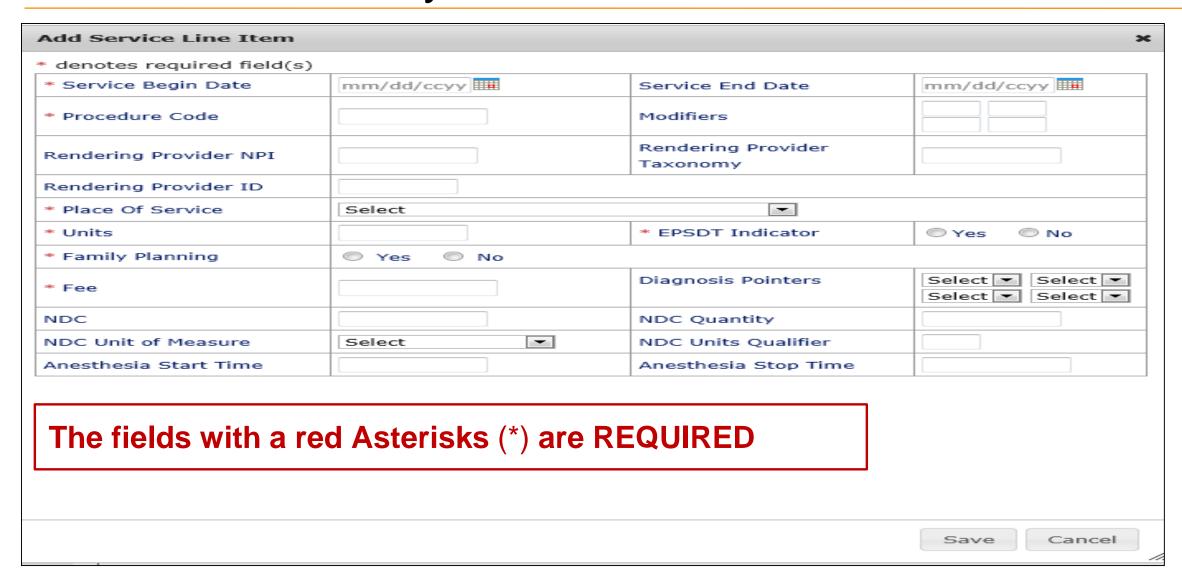

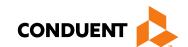

#### Claim Summary

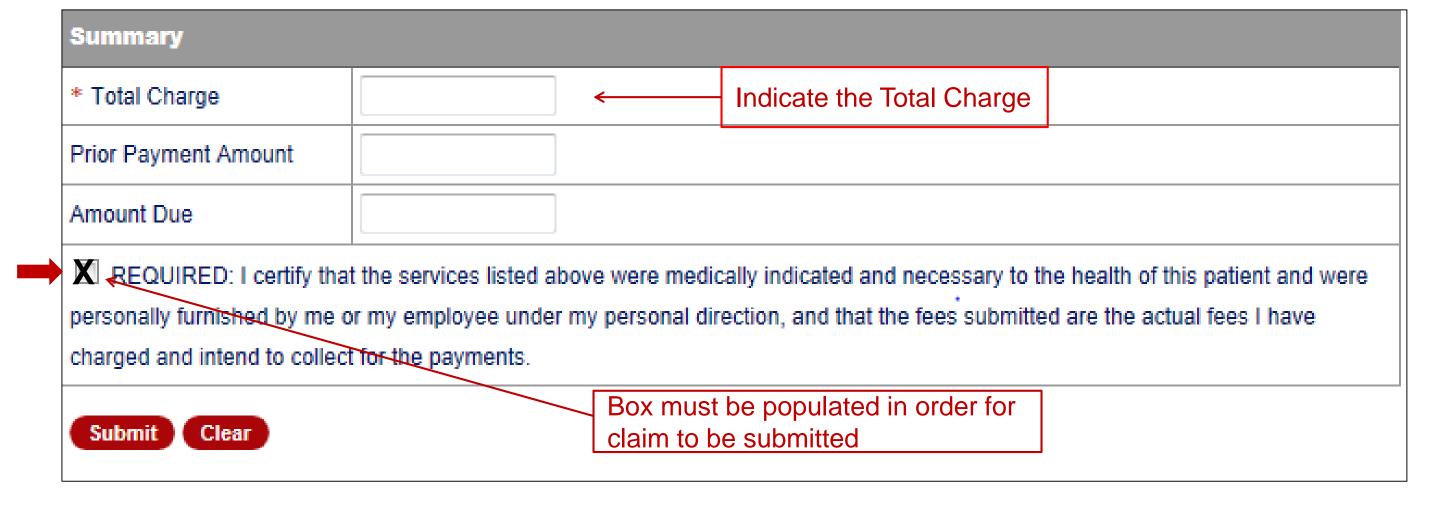

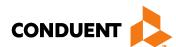

#### Did you remember?

- ✓ Ensure the line item charges are correct and match the total charge.
- ✓ Include all appropriate EOB's for TPL, HMO, Medicare, etc.
- ✓ Rev codes, diagnosis codes, etc., are entered correctly.

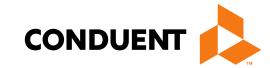

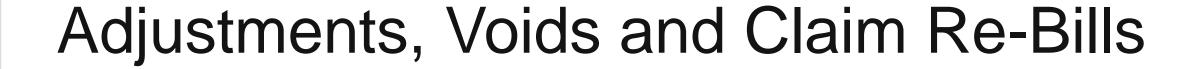

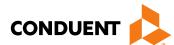

#### Definitions of Adjustments, Voids and Claim Re-Bill

Adjustments – for changes or updates to previously paid claims.

**Voids** – paid claims that need to be **FULLY** recouped.

**Re-Bill** – denied web portal submitted claims that can be resubmitted with corrected information in order for the claim to pay.

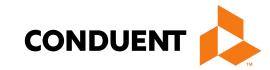

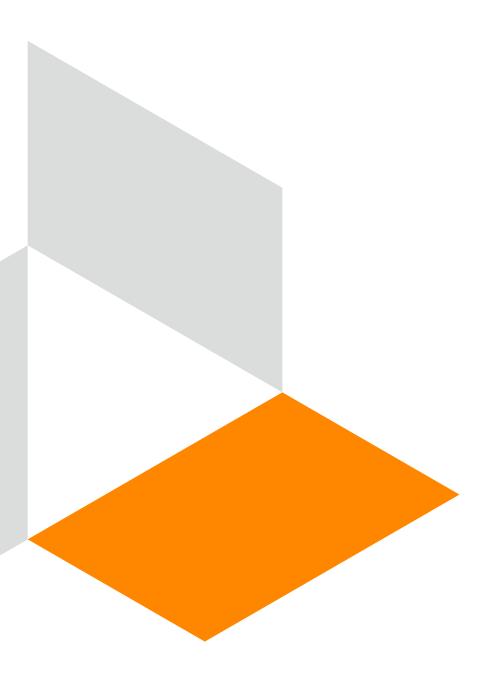

# Adjustments Online

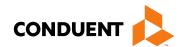

- A paid claim CAN be adjusted
- Claims that have been processed originally via Online Claims Entry are the ONLY claims that CAN be adjusted online. Online Claim TCNs begin with a "9"
- Attach any new attachments pertinent to the adjustment
- Denied claims CANNOT be adjusted
- Claims processed via EDI or paper claims CANNOT be adjusted on the web portal

Continued on next page . . .

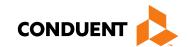

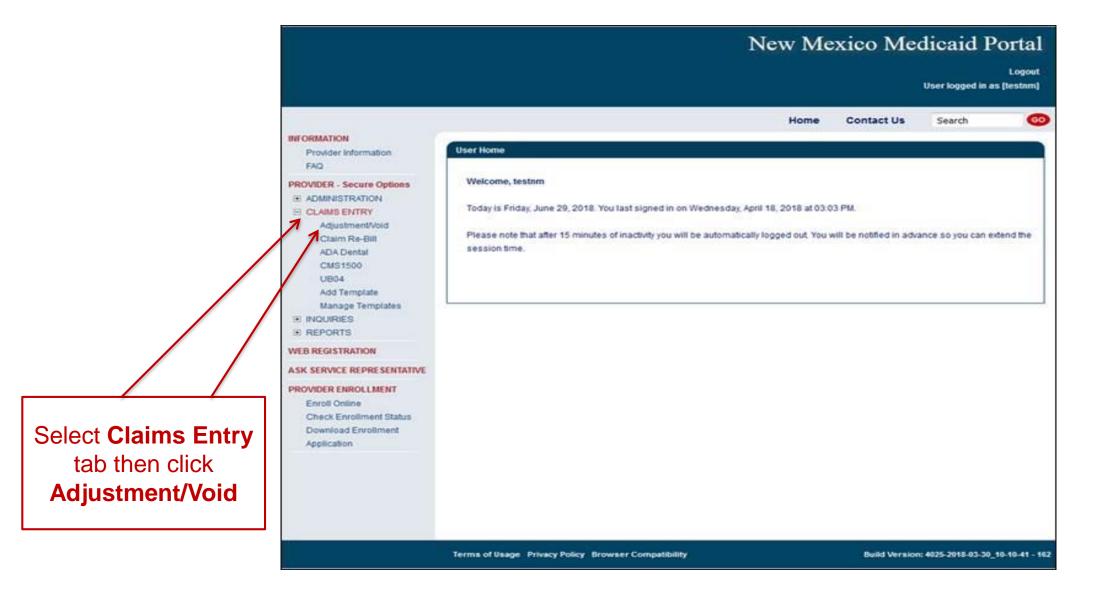

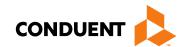

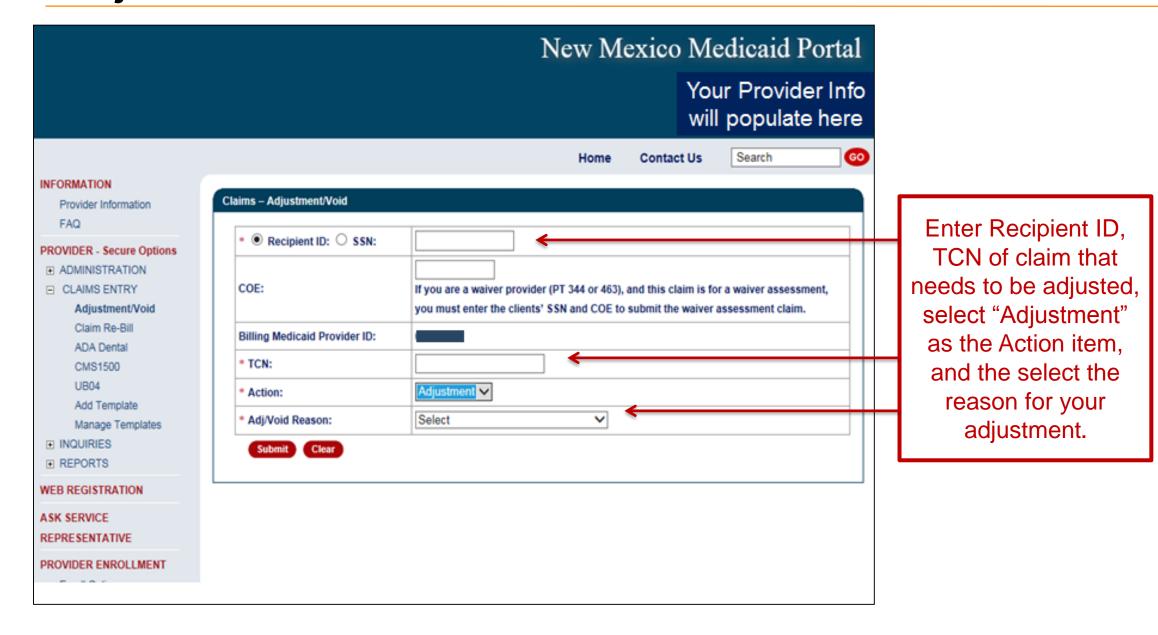

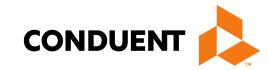

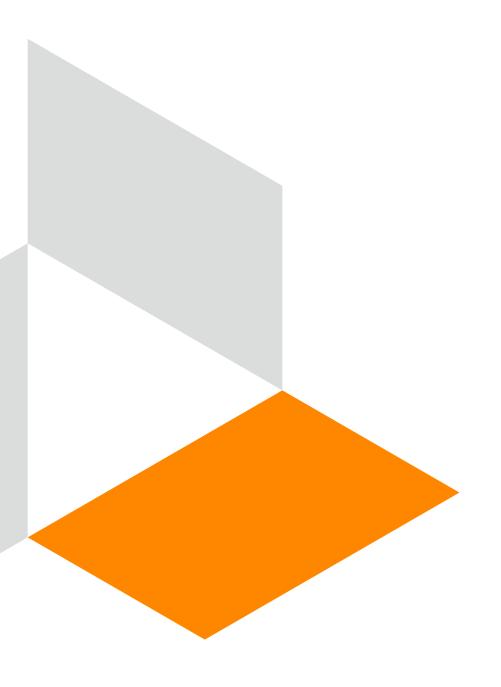

# UB-04 Adjustments Online

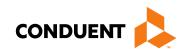

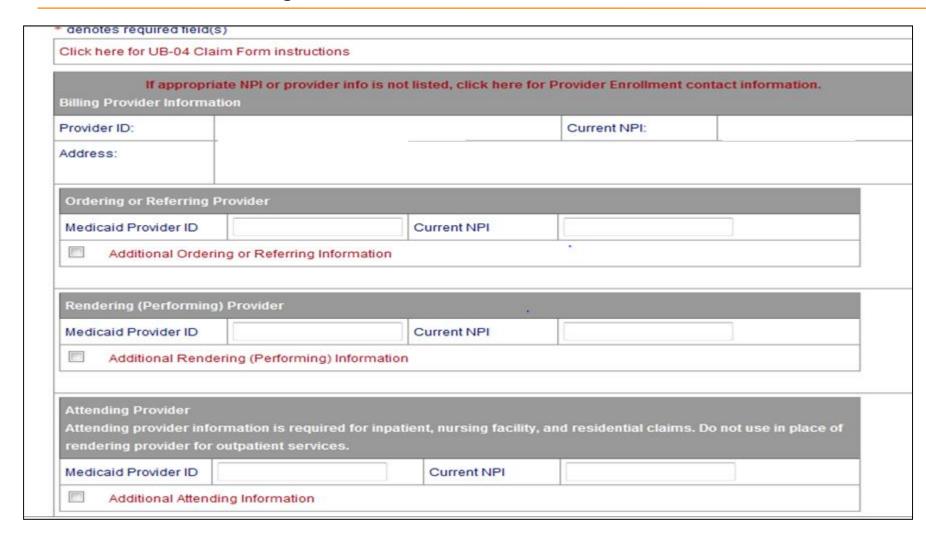

All data associated with the previously submitted TCN will auto-populate

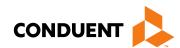

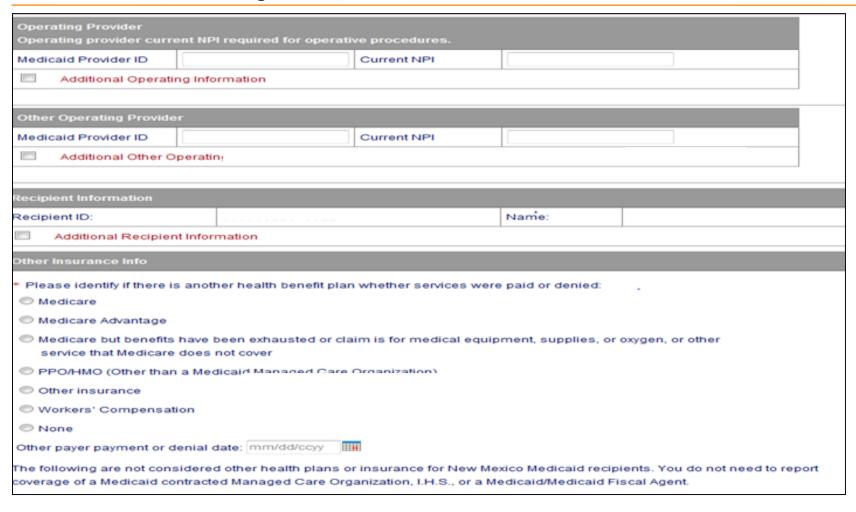

All data associated with the previously submitted TCN will auto-populate

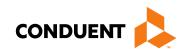

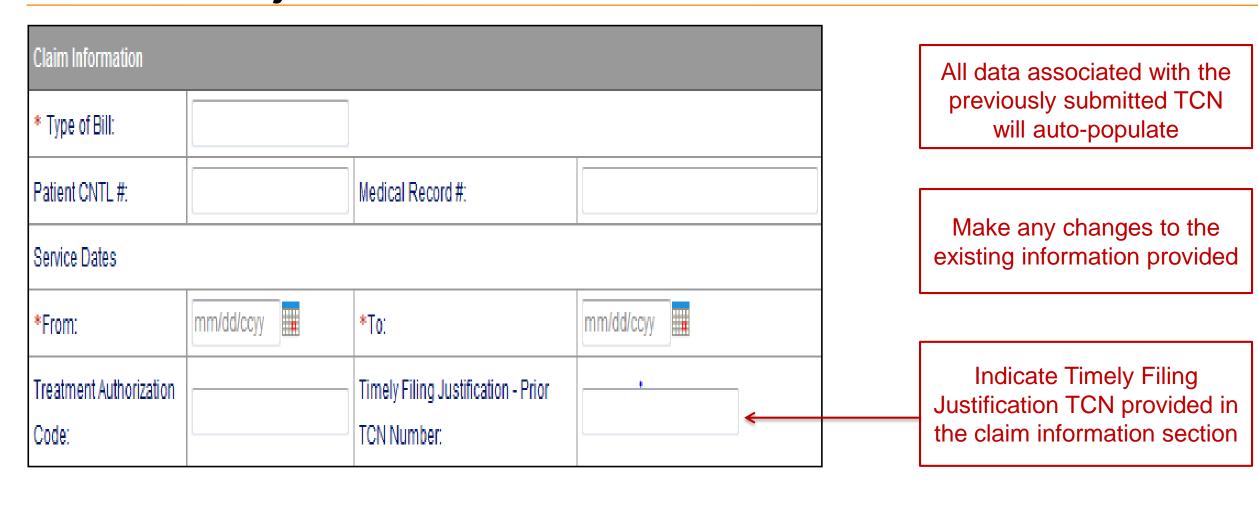

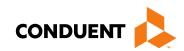

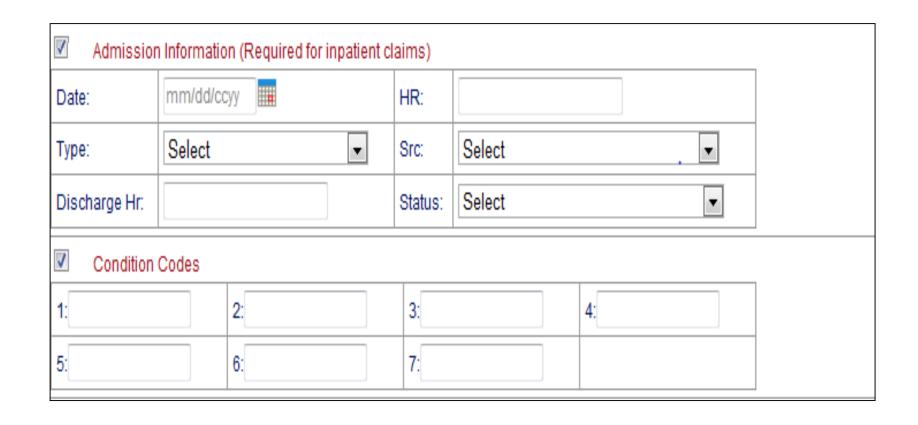

All data associated with the previously submitted TCN will auto-populate

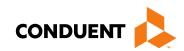

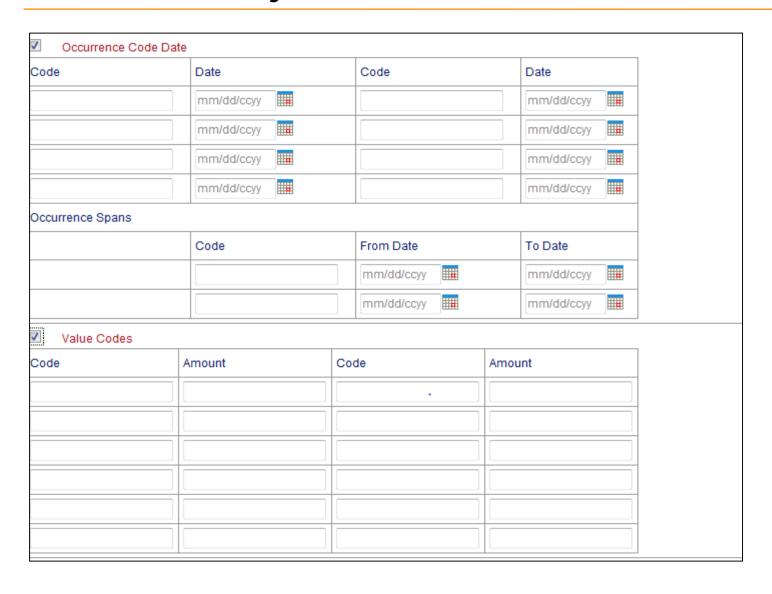

All data associated with the previously submitted TCN will auto-populate

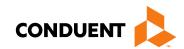

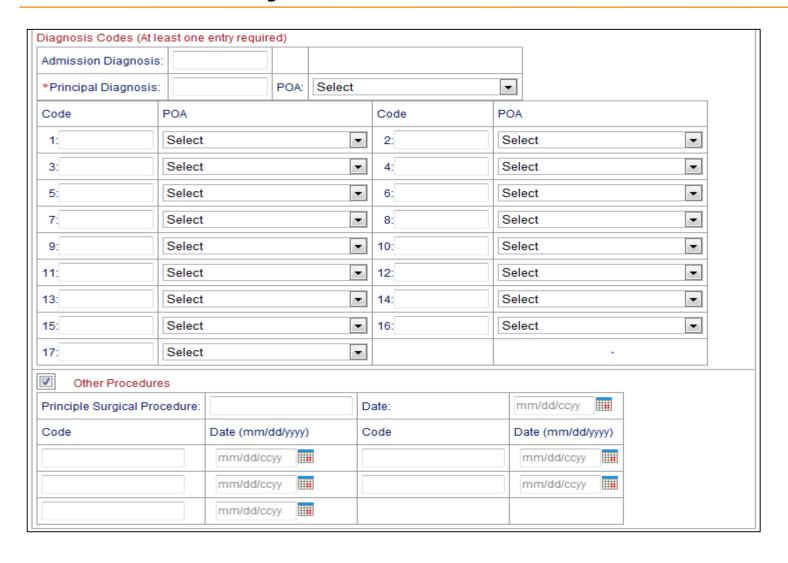

All data associated with the previously submitted TCN will auto-populate

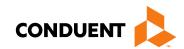

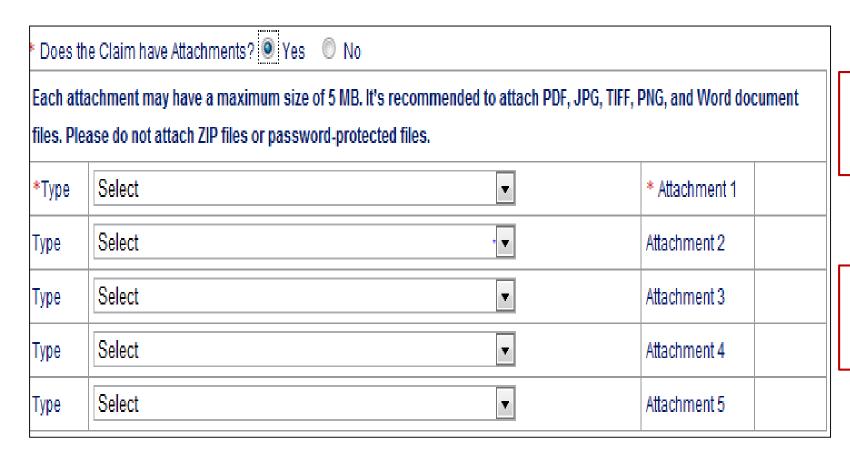

All data associated with the previously submitted TCN will auto-populate

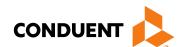

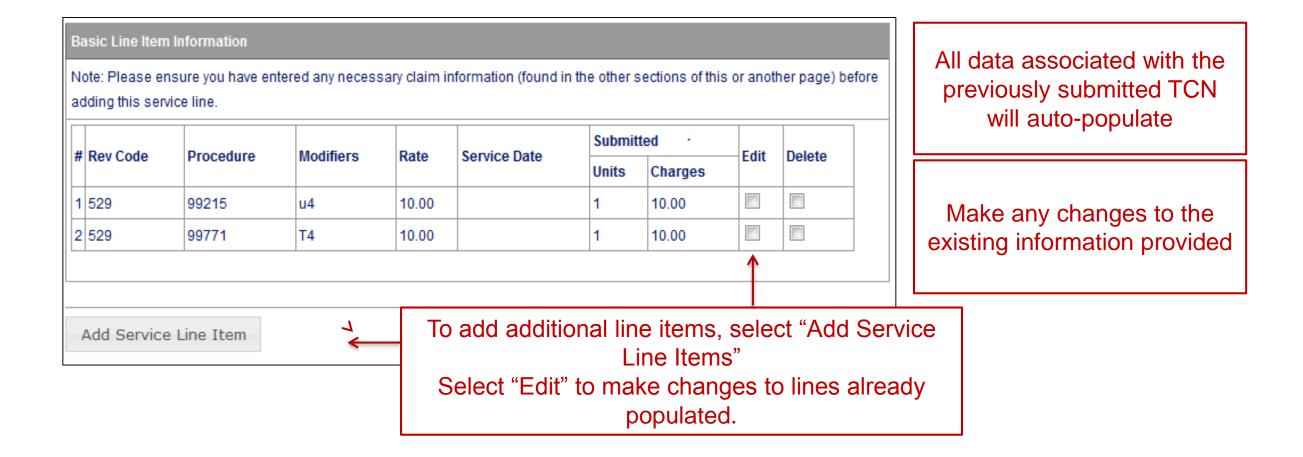

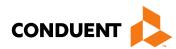

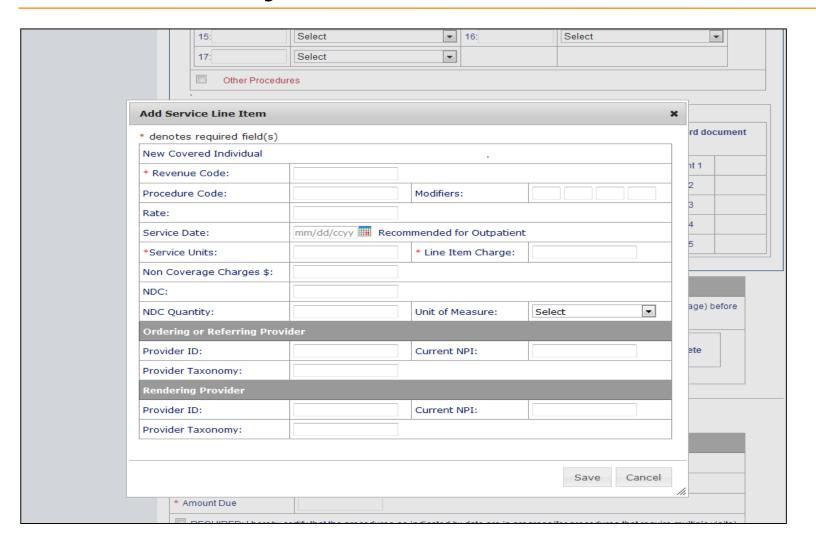

All data associated with the previously submitted TCN will auto-populate

Make any changes to the existing information provided

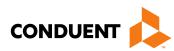

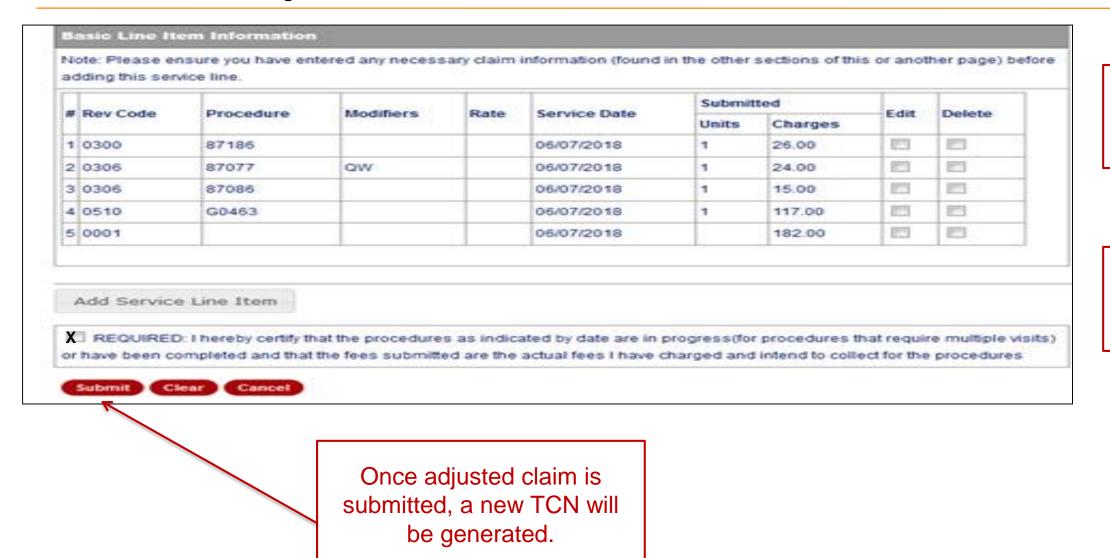

All data associated with the previously submitted TCN will auto-populate

Make any changes to the existing information provided

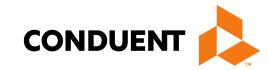

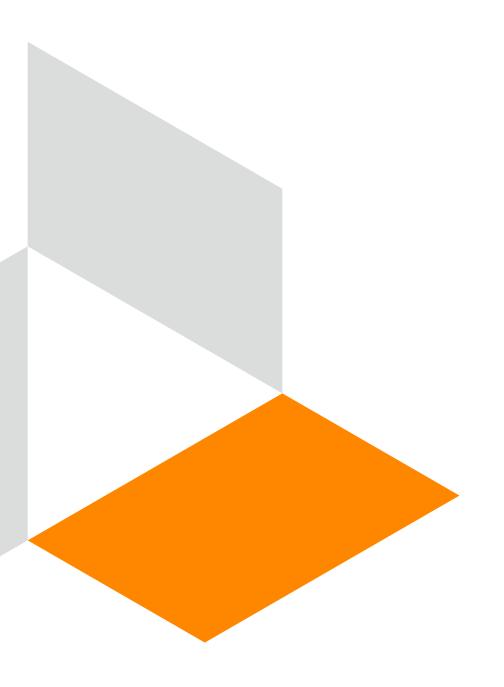

# CMS-1500 Adjustments Online

**Conduent Government Healthcare Solutions** 

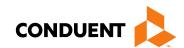

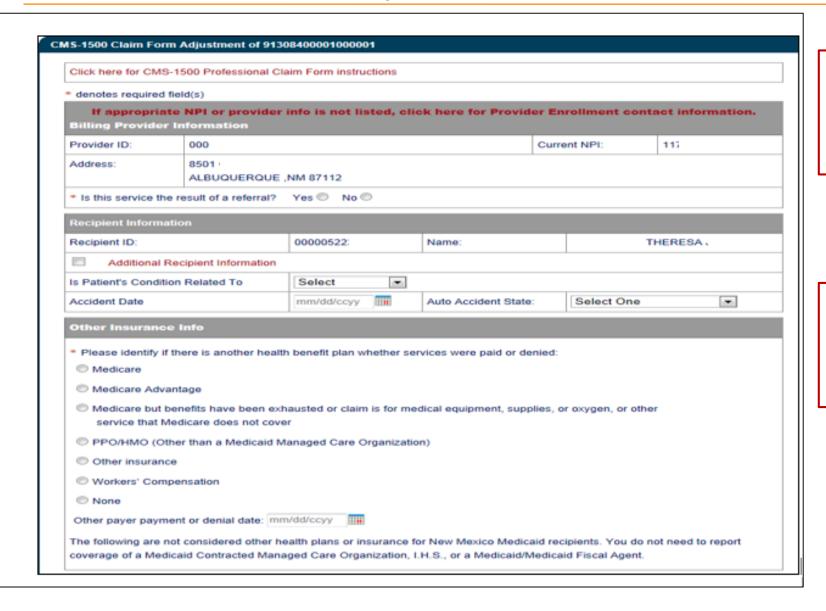

All data associated with the previously submitted TCN will auto-populate

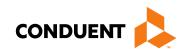

#### CMS-1500 Adjustments Online

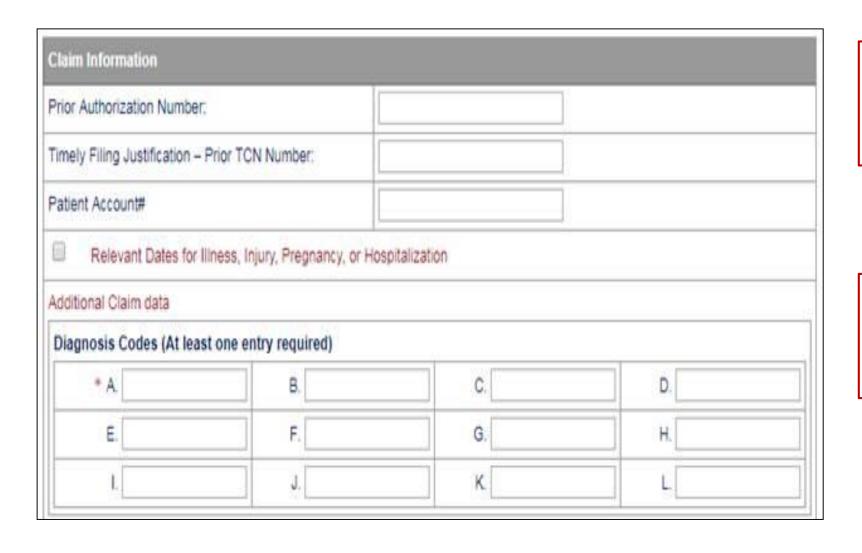

All data associated with the previously submitted TCN will auto-populate

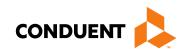

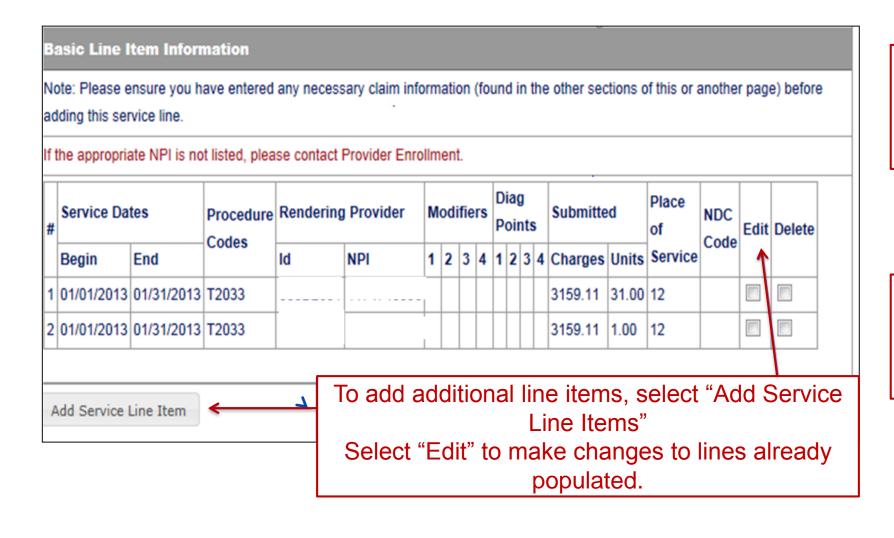

All data associated with the previously submitted TCN will auto-populate

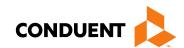

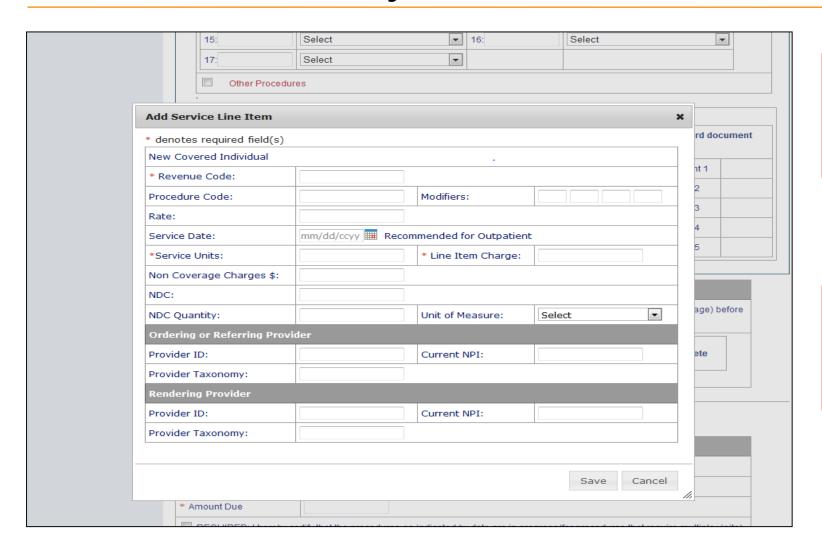

All data associated with the previously submitted TCN will auto-populate

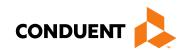

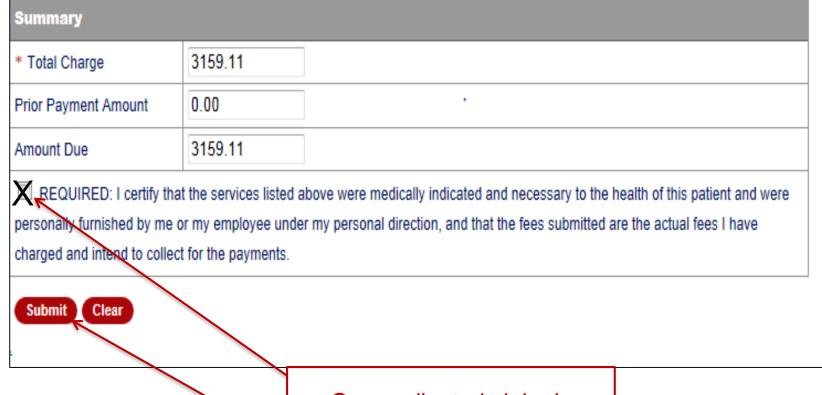

All data associated with the previously submitted TCN will auto-populate

Make any changes to the existing information provided

Once adjusted claim is submitted, a new TCN will be generated.

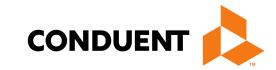

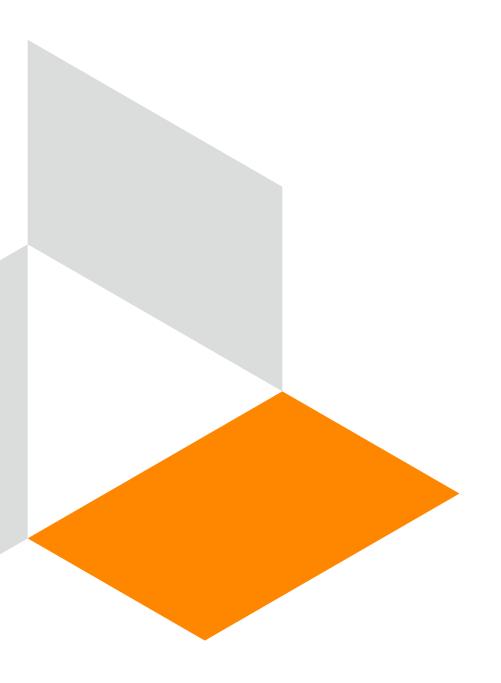

### Voids Online

**Conduent Government Healthcare Solutions** 

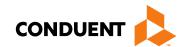

#### Voids Online Continued

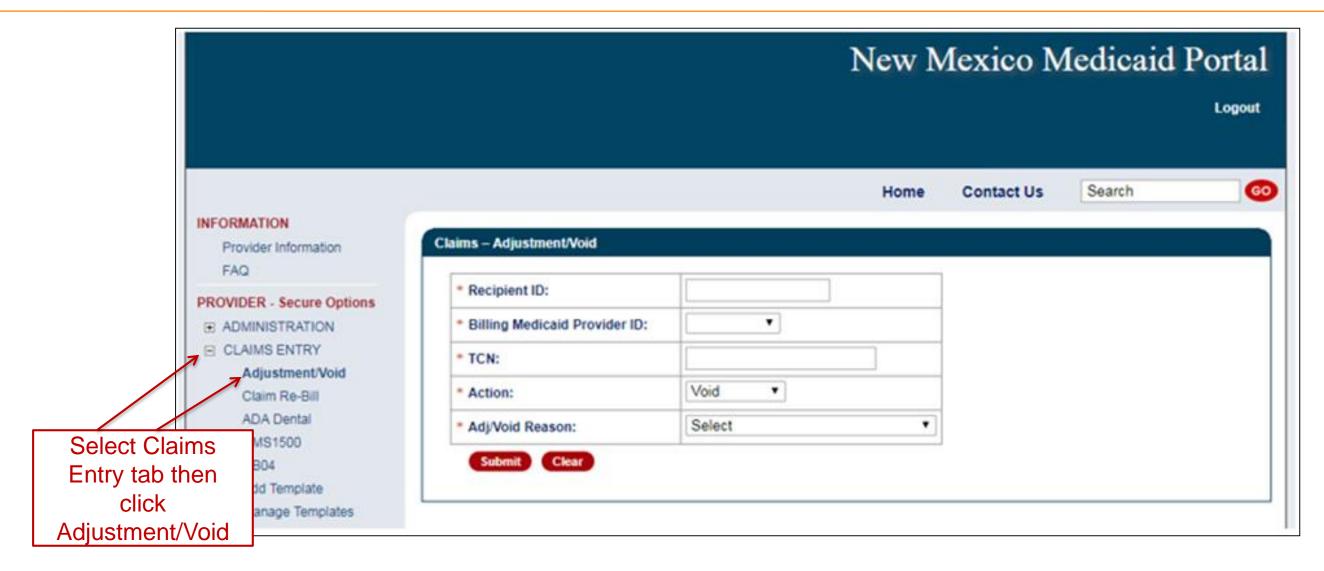

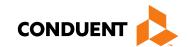

#### Voids Online Continued

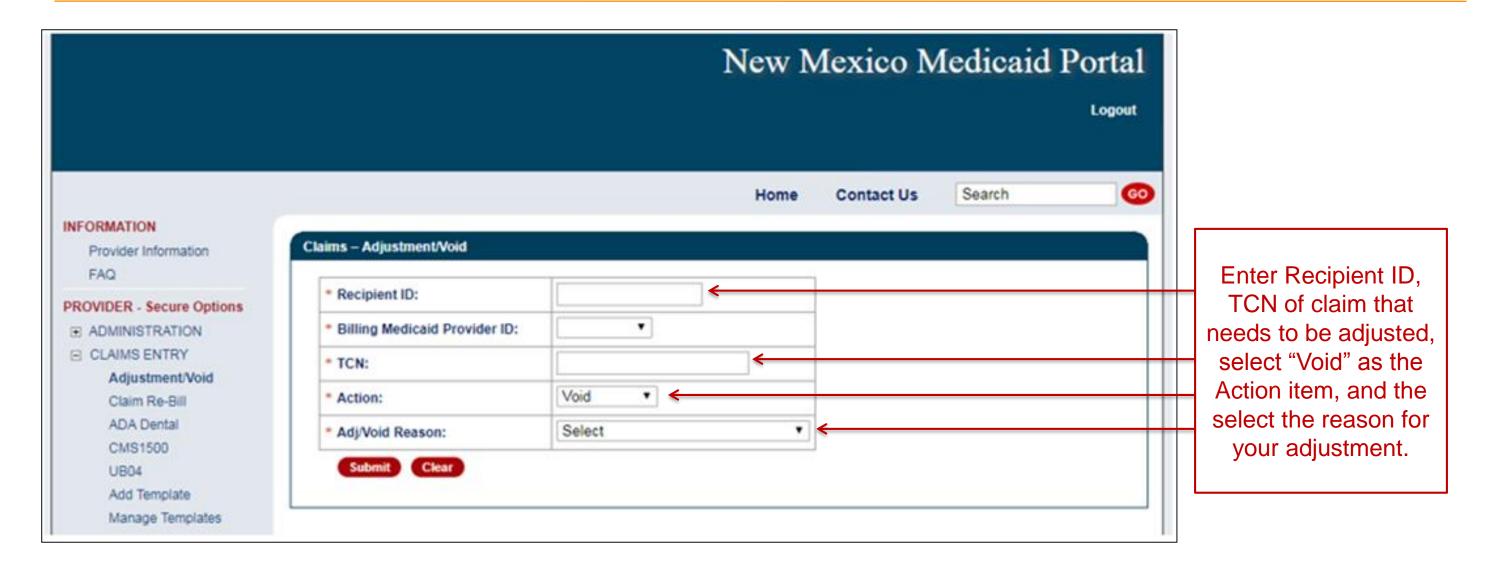

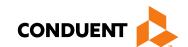

#### Voids Online

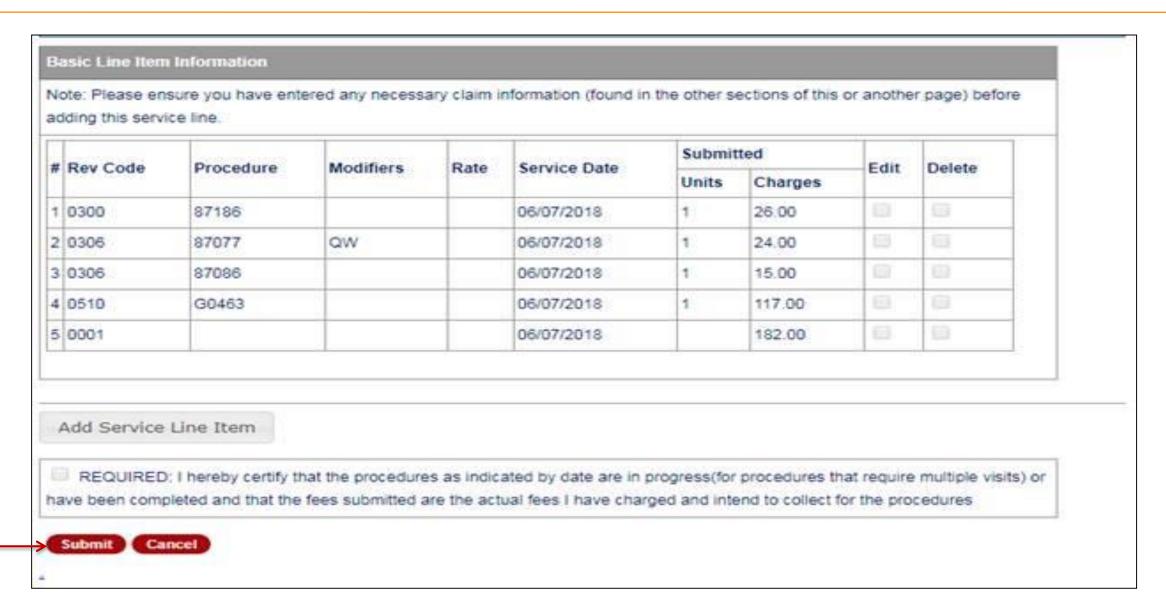

Once the voided claim is submitted, a new TCN will be generated.

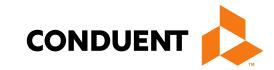

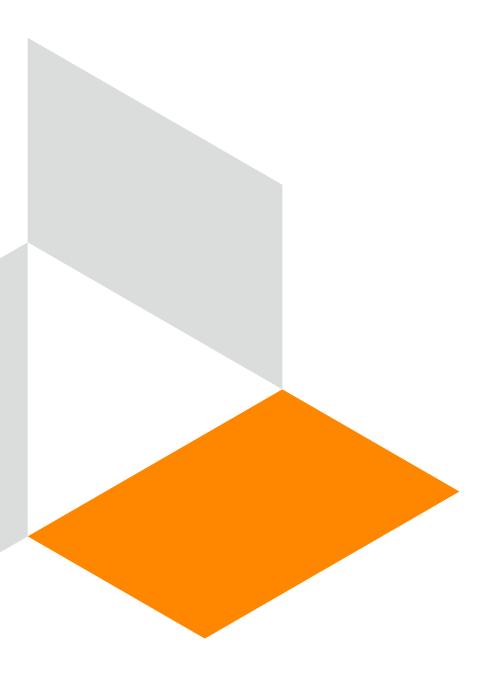

## Claim Re-Bill

**Conduent Government Healthcare Solutions** 

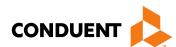

#### Claim Re-Bill Continued

- All data associated with the previously submitted TCN will auto-populate
- Make any changes to the existing information
- Once claim you would like to re-bill is submitted, a new TCN will be generated
- The new TCN will show the claim to be in the 'O-To Be Paid' status once the re-bill is correctly submitted.

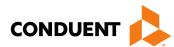

#### Claim Re-Bill

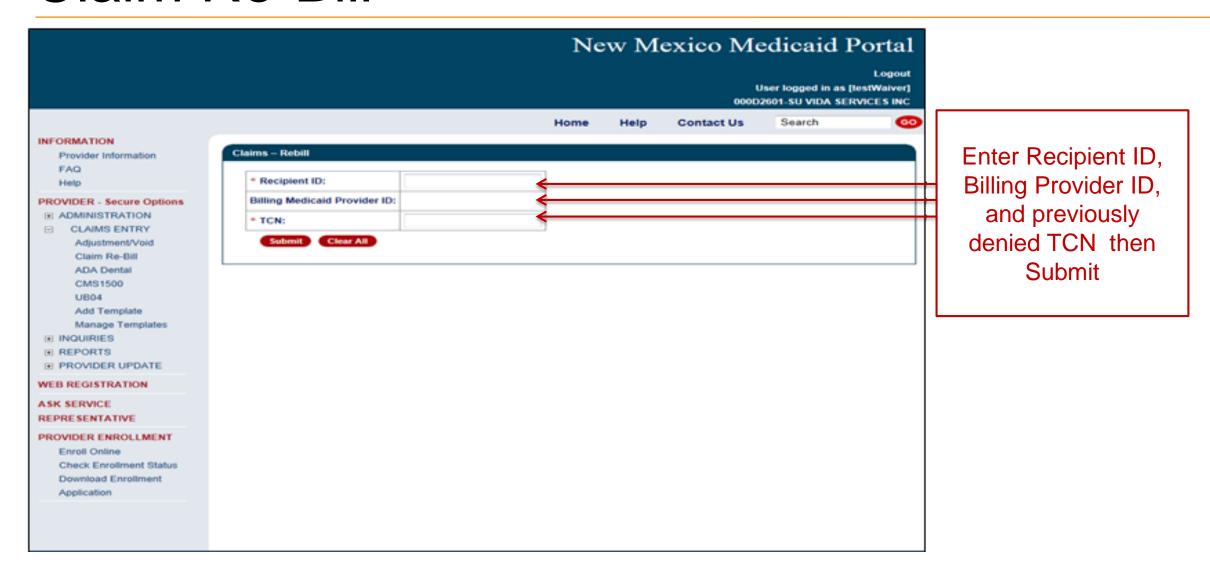

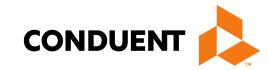

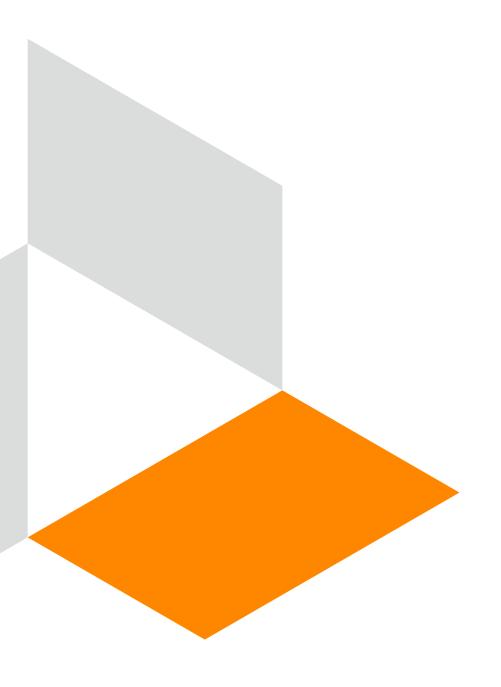

## Paper Adjustment / Void

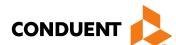

### Paper Adjustment / Void Continued

New Mexico Medicaid has revised the Adjustment/Void Request Form to better assist providers and reduce the number of returns.

The Adjustment / Void Request Form have been consolidated into one form. Submission instructions for the revised Adjustment/Void Form are included on the form.

The form can be found on the New Mexico Medicaid Web Portal at: <a href="https://nmmedicaid.portal.conduent.com/static/ProviderInformation.htm#FormsPubs">https://nmmedicaid.portal.conduent.com/static/ProviderInformation.htm#FormsPubs</a>

After **October 1st, 2017**, Conduent will no longer accept older versions of the Adjustment/Void Request Form and will return to provider.

Each Adjustment/Void request must be submitted with the form. Requests submitted without the form will be returned to the provider.

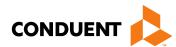

#### Paper Adjustment / Void Continued

#### ADJUSTMENT / VOID REQUEST NEW MEXICO MEDICAID For requests exceeding 5 claims. Contact provider support via email at NMProviderSupport@conduent.com for quidance. □ ADJUSTMENT Select Adjustment to make changes to a previously Select Void to cancel and recoup a previously paid paid claim. claim. Submit this form with a corrected CMS-1500, UB-04 or Dental A claim form is not needed for a Void request. claim form with red drop out ink and legal claim notice. · Only entire claims can be voided Include all attachments submitted with the original claim. · Paid claims that need lines or a line voided should be submitted Adjustment requests must be submitted within 90 days from the date of the Remit Advice (RA) form the original paid claim. There is not a timely filing deadline for voids. · Claims originally submitted via the web portal can be adjusted online (TCNs beginning with 9). · Claims originally submitted via the web portal can be voided online (TCNs beginning with 9). ALL FIELDS BELOW ARE REQUIRED (SECTIONS A,B,C,D) INCOMPLETE FORMS WILL BE RETURNED **SECTION A: Provider Information** SECTION B: Claim Information Client ID# NPI (Must be 10 digits) NM Provider ID TCN (Must be 17 digits) SECTION C: Detailed Reason for Request

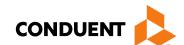

## Paper Adjustments / Void – Filing Guidelines

- Complete Adjustment / Void form
- A corrected claim is required for an Adjustment
- Complete the corrected claim with all information as it was previously submitted, with the exception of the changes being made (only for an Adjustment Request)
- Mail to:

Conduent, LLC P.O. Box 26500

Albuquerque, NM 87125

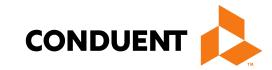

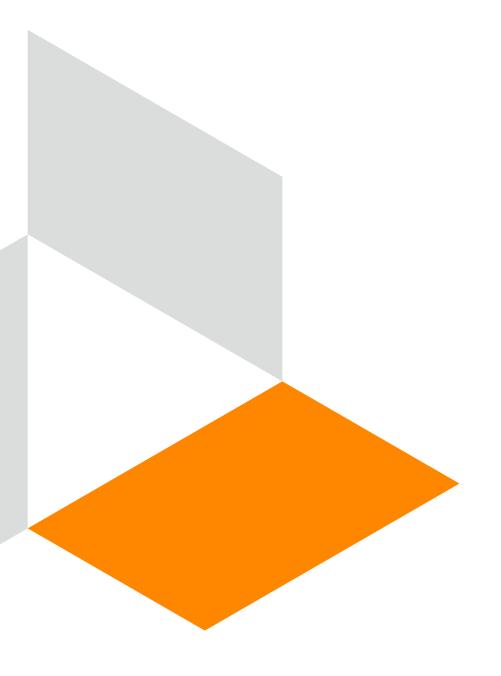

# IHS Top 5 Denials

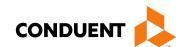

### IHS Top 5 Denials

IHS Denials are on a revolving monthly list. The top five (5) denials generally remain the same. Most of the denials revolve around Eligibility for the Client.

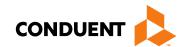

## IHS Top 5 Denials Continued

| Ranking Claim | Exception Code | <b>Exception Code Description</b>                             | Follow Up                                                                                      |
|---------------|----------------|---------------------------------------------------------------|------------------------------------------------------------------------------------------------|
| 1             | 0128           | Svc dates within Centennial Care<br>Enrollment Period         | Verify eligibility via the Web Portal                                                          |
| 2             | 0143           | Client Not Eligible                                           | Verify eligibility via the Web Portal                                                          |
| 3             | 0029           | Svc not Family Planning                                       | Verify eligibility via the Web Portal                                                          |
| 4             | 1361           | Exact Duplicate                                               | Verify if there are multiple encounters for the same DOS. If so, submit a Reconsideration Form |
| 5             | 0900           | Mcare denied for Admin Rsns-not following billing requirement | Review Mcare Explanation of Benefits(EOB)                                                      |

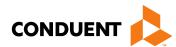

#### New Mexico Medicaid Resources

- New Mexico Medicaid Online
  - Provider Information
  - Provider Login Screen Notices
  - Provider E-News Newsletters
- Medicaid Provider Relations Call Center
- Provider Communication Updates
- Provider Field Representative
- Provider Webinars
- Open Forums and Live Training Sessions

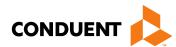

#### New Mexico Medicaid Resources Continued

New Mexico Medicaid Portal – <a href="https://nmmedicaid.portal.conduent.com/static/index.htm">https://nmmedicaid.portal.conduent.com/static/index.htm</a>
Claim Inquiries, Eligibility Verification, Electronic Claim Submission, Provider Manuals, E-News

NM Human Services Department – <a href="http://www.hsd.state.nm.us/mad/">http://www.hsd.state.nm.us/mad/</a> Supplements, Memos, Provider Billing Packets and Policy

**Conduent Provider Relations Call Center** – (800) 299 - 7304 option 6 or (505) 246 - 0710 option 6. Claim Status, Eligibility, Prior Authorization, Medicaid Updates

**Conduent Provider Relations Helpdesk** – <u>NMProviderSUPPORT@conduent.com</u> Claim research assistance and general Medicaid inquiries

Conduent HIPAA Helpdesk – <u>HIPAA.Desk.NM@conduent.com</u>
Assistance on NM Web Portal, EDI inquiries, and Online Claim Submission with DDE (Direct Data Entry)

**Conduent Provider Enrollment Helpdesk** - <u>NMProviderSUPPORT@conduent.com</u> Provider Enrollment Applications, Forms & Instructions

**NM Medicaid Recipient Helpdesk** – (888) 997 – 2583 or (505) 247 – 1042

Eligibility inquiries, Fee-for-Service Replacement Medicaid Identification Card, Enroll or change a Managed Care Organization and Eligibility application status

**Medical Assistance Division, Program Rules** – <a href="http://www.hsd.state.nm.us/providers/rules-nm-administrative-code-.aspx">http://www.hsd.state.nm.us/providers/rules-nm-administrative-code-.aspx</a> NMAC for Programs administered by the Medical Assistance Division

**Yes New Mexico -** <a href="https://www.yes.state.nm.us/yesnm/home/index">https://www.yes.state.nm.us/yesnm/home/index</a>
Apply, check, update, or renew Medical Assistance (Medicaid) benefits

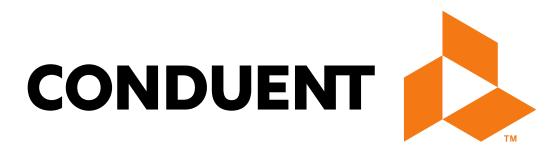